# . **CHAMELEON 32 X.25 C SIMULATOR ENHANCED HDLC C SIMULATOR**

Version 1.1

TEKELEC 26580 Agoura Road Calabasas, California 91302

ffication  $\mathcal{M}$  is a measurement of  $\mathcal{M}$  in  $\mathcal{M}$  , in the matrix  $\mathcal{M}$  is a measurement of  $\mathcal{M}$  is a measurement of  $\mathcal{M}$  is a measurement of  $\mathcal{M}$  is a measurement of  $\mathcal{M}$  is a measurement of

Part Number 910-3426

Copyright<sup>c</sup> 1989, Tekelec.

All Rights reserved.

This document in whole or in part, may not be copied, photocopied, reproduced, translated or reduced .. to any electronic medium or machine-readable form without prior written consent from TEKELEC.

Tekelec<sup>®</sup> is a registered trademark of TEKELEC. Chameleon<sup>®</sup> is a registered trademark of TEKELEC.

# TABLE OF CONTENTS

**Kill** 

Ì

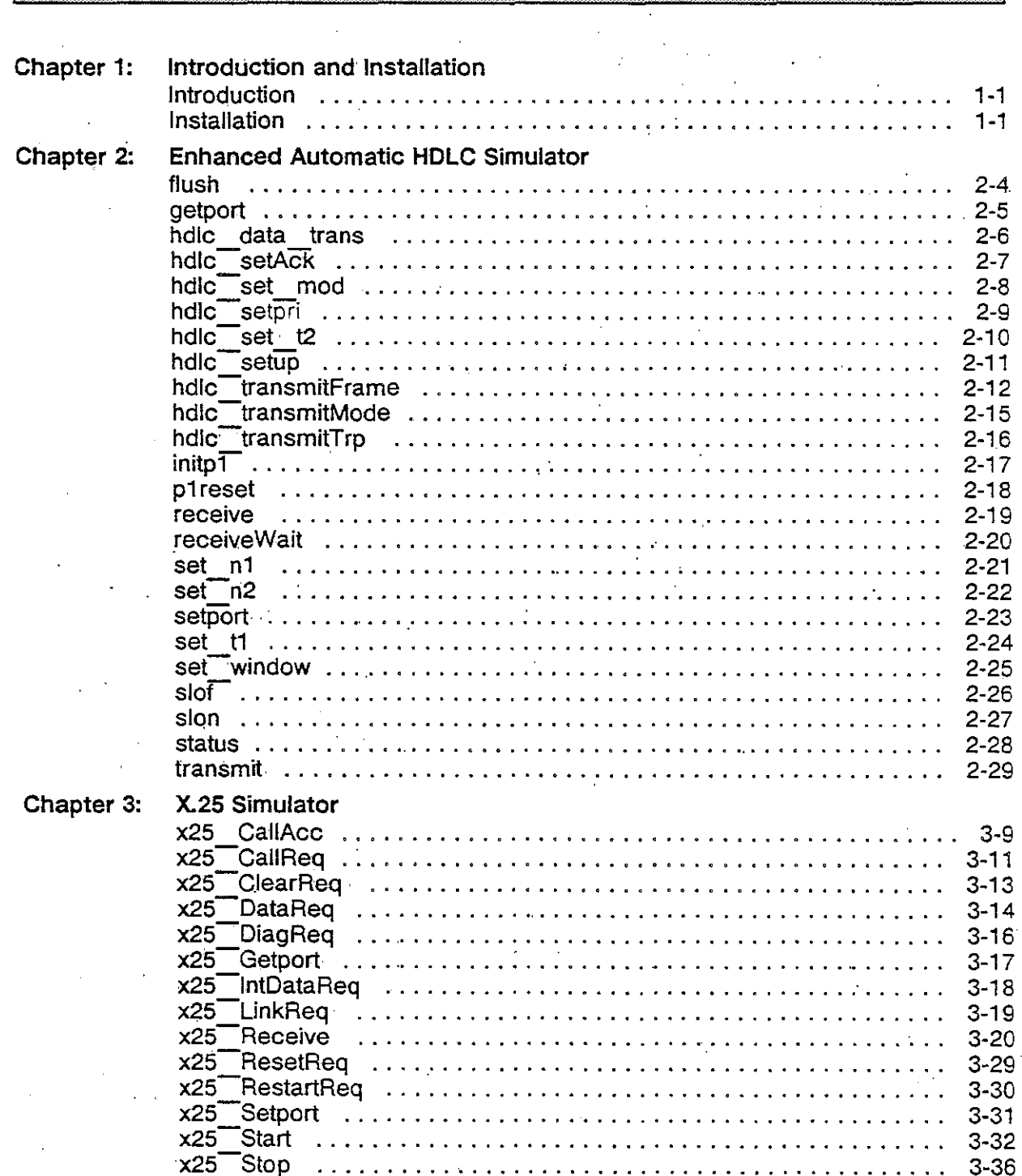

 $\label{eq:2.1} \frac{1}{\sqrt{2\pi}}\int_{\mathbb{R}^3}\frac{1}{\sqrt{2\pi}}\int_{\mathbb{R}^3}\frac{1}{\sqrt{2\pi}}\int_{\mathbb{R}^3}\frac{1}{\sqrt{2\pi}}\int_{\mathbb{R}^3}\frac{1}{\sqrt{2\pi}}\int_{\mathbb{R}^3}\frac{1}{\sqrt{2\pi}}\int_{\mathbb{R}^3}\frac{1}{\sqrt{2\pi}}\int_{\mathbb{R}^3}\frac{1}{\sqrt{2\pi}}\int_{\mathbb{R}^3}\frac{1}{\sqrt{2\pi}}\int_{\mathbb{R}^3}\frac{1$ 

 $\label{eq:2.1} \frac{1}{2}\sum_{i=1}^n\frac{1}{2}\sum_{j=1}^n\frac{1}{2}\sum_{j=1}^n\frac{1}{2}\sum_{j=1}^n\frac{1}{2}\sum_{j=1}^n\frac{1}{2}\sum_{j=1}^n\frac{1}{2}\sum_{j=1}^n\frac{1}{2}\sum_{j=1}^n\frac{1}{2}\sum_{j=1}^n\frac{1}{2}\sum_{j=1}^n\frac{1}{2}\sum_{j=1}^n\frac{1}{2}\sum_{j=1}^n\frac{1}{2}\sum_{j=1}^n\frac{1}{2}\sum_{j=1}^n\$ 

 $\label{eq:2.1} \frac{1}{\sqrt{2}}\int_{0}^{\infty}\frac{1}{\sqrt{2\pi}}\left(\frac{1}{\sqrt{2\pi}}\right)^{2\alpha} \frac{1}{\sqrt{2\pi}}\int_{0}^{\infty}\frac{1}{\sqrt{2\pi}}\left(\frac{1}{\sqrt{2\pi}}\right)^{2\alpha} \frac{1}{\sqrt{2\pi}}\frac{1}{\sqrt{2\pi}}\int_{0}^{\infty}\frac{1}{\sqrt{2\pi}}\frac{1}{\sqrt{2\pi}}\frac{1}{\sqrt{2\pi}}\frac{1}{\sqrt{2\pi}}\frac{1}{\sqrt{2\pi}}\frac{1}{\sqrt{2\$  $\label{eq:2.1} \frac{1}{2} \sum_{i=1}^n \frac{1}{2} \sum_{j=1}^n \frac{1}{2} \sum_{j=1}^n \frac{1}{2} \sum_{j=1}^n \frac{1}{2} \sum_{j=1}^n \frac{1}{2} \sum_{j=1}^n \frac{1}{2} \sum_{j=1}^n \frac{1}{2} \sum_{j=1}^n \frac{1}{2} \sum_{j=1}^n \frac{1}{2} \sum_{j=1}^n \frac{1}{2} \sum_{j=1}^n \frac{1}{2} \sum_{j=1}^n \frac{1}{2} \sum_{j=1}^n \frac{$ 

 $\mathcal{L}(\mathcal{L})$  and  $\mathcal{L}(\mathcal{L})$  . In the  $\mathcal{L}(\mathcal{L})$ 

### **CHAPTER 1 INTRODUCTION AND INSTALLATION**

#### **Introduction**

 $\lambda$ )

> The X25/HDLC C Simulator package is an optional package which provides the following:

- Enhanced automatic HDLC simulator and HDLC library which enables you to access the simulator. This library provides a number of features not available in the standard HDLC library which comes with the C Development System.
- Automatic X.25 simulator and X.25 library which enables you to interact with the simulator.

In order to use this package, you must have the C Development System installed on your Chameleon 32.

#### j) **Installation**

To install the X.25/HDLC Simulation package on your Chameleon, do the following:

- 1. Turn on the Chameleon 32 and insert the disk labeled **The Installer** (930-3001-01) into the floppy disk drive.
- 2. When the first screen appears, the Chameleon 32 will automatically boot from the floppy drive.
- 3. A prompt appears which asks whether or not you want to format the hard disk. Press n (no) in response to this prompt.

4. A menu appears with three options, as follows:

- **F1 Install,** which displays the installation menu.
- **F2 Show Installation Status,** which displays the software packages that have been installed, and their version numbers.
- **F3** Identify Installation Disk, which displays the title and version number of any installation disk in the floppy drive.

))

5. Remove The Installer from the floppy disk drive and press F1 Install. The screen will display:

Insert Disk #1 of package to be installed and press RETURN

6. Insert the X.2S/HDLC Simulator disk into the drive and press Return. The installation will proceed immediately and the screen will display:

Installing package name Disk 1 of x.

When the installation of the disk is complete, the Install Menu will be redisplayed.

7. You can then reset the Chameleon and use the new software.

Customer Support

If you have any problems installing software, please call Tekelec Customer Support at 1-800-441-9990. In California, call 1-818-880-5656.

# **CHAPTER 2 ENHANCED AUTO HDLC SIMULATOR**

**Description** 

Note:

The Enhanced Auto HOLC Simulation C Library is called **libhdlci.a** and is located in the \lib directory. The Auto HOLC functions are listed on the next page so that you can locate them quickly within this section. Following the index, the functions are in alphabetical order with one function per page.

This version of the HOLC library is backward compatible with the standard C HOLC library. This means that you can use your existing HOLC simulation programs by relinking the applications with the Enhanced HOLC library.

The Enhanced HDLC library provides you with the ability to transmit and receive. packets up to 8 Kbytes in length. This is substantially larger than the maximum packet size of 512 bytes which is allowed in the standard HDLC library. The Enhanced-HOLC library also provides some extra functionality for greater testing capability. For example, you can transmit packets with illegal Sequence numbers, frame types, and frame lengths. You can also turn the protocol timers on and off. .

This. library runs on the same processor as the application, which causes packet transmission to be slower than with the standard HOLC library. This version of HOLC is therefore not suitable for load generation or time critical applications.

The Enhanced Auto HOLC library functions is illustrated below:

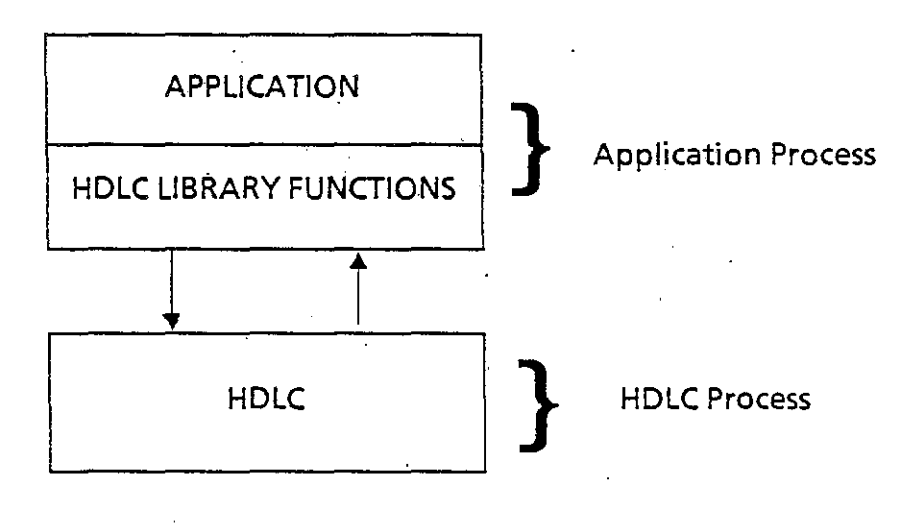

*TEKELEC* 

)

2-1 Version 1.0

# **Enhanced HOLe**

**Functions The Enhanced HDLC Library functions are described on the** following pages:

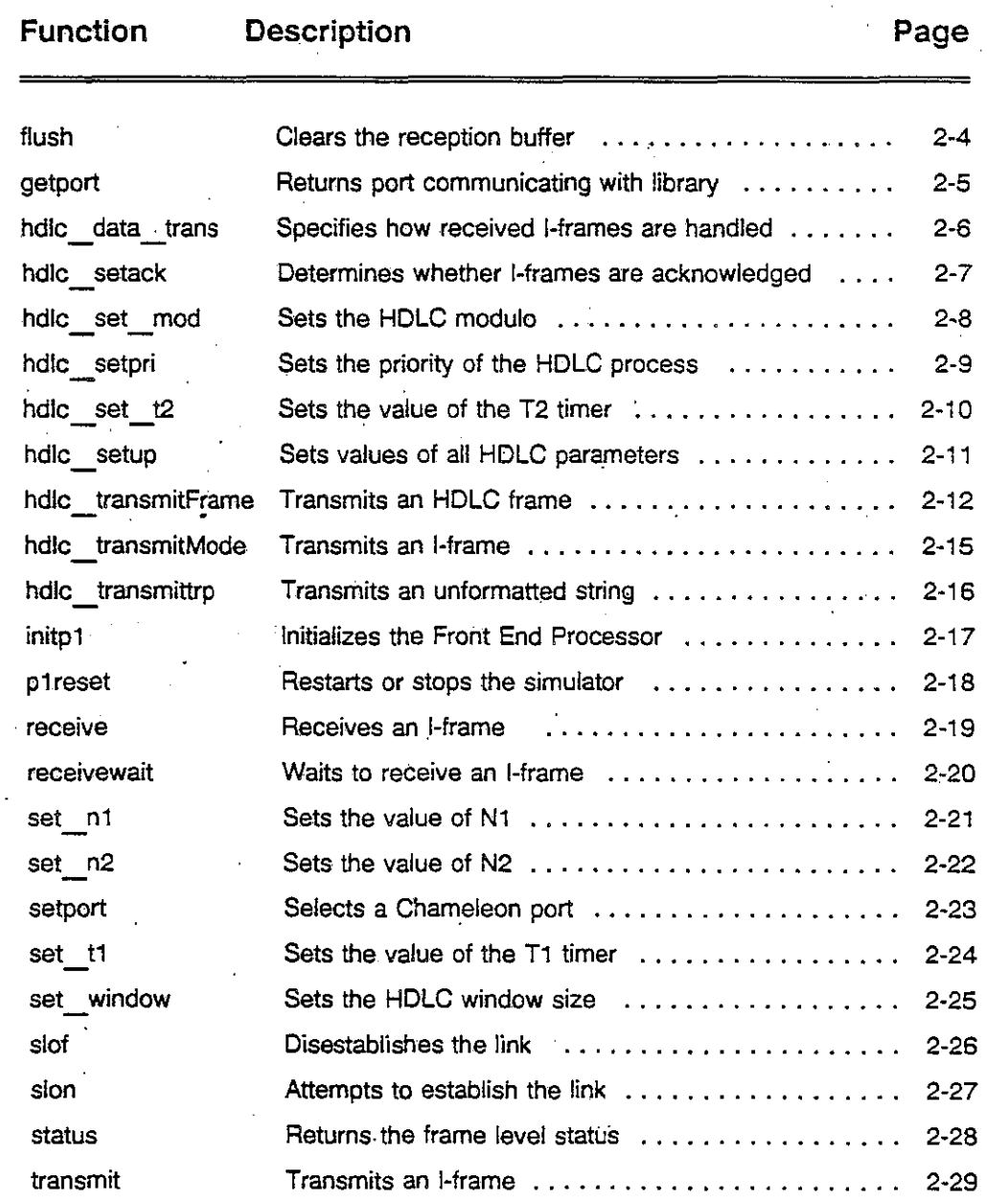

*TEKELfC* 

 $\ddot{\phantom{a}}$  .

#### Chameleon 32 CX.25/HDLC Simulation **Enhanced Auto HDLC Simulator** Enhanced Auto HDLC Simulator

#### Default HOLC Values

The table below lists the default values for the Enhanced HDLC simulator. The HDLC protocol parameter values can be . set using the hdlc setup() function when the simulator is initialized and can be changed individually using the functions indicated in the table below.

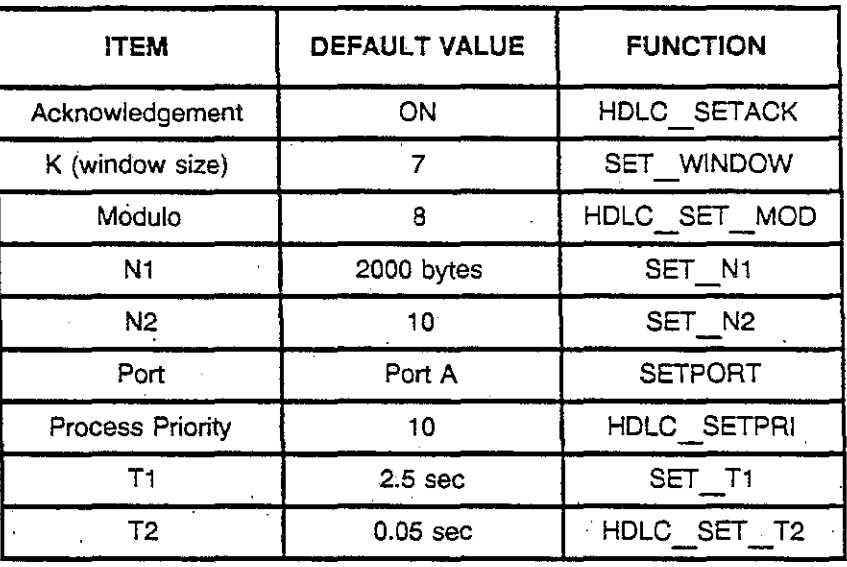

Default HDLC Values

2-3 Version 1.0

 $\frac{1}{2}$ 

# **FLUSH**

**Declaration**  void flush()

**Description**  This function clears all outstanding I-frames in the reception buffer.

Ą

#### Chameleon 32 C X.25/HDLC Simulation Enhanced Auto HDLC Simulator

 $\sim$  .

 $\ddot{\phantom{0}}$ 

 $\hat{\mathcal{A}}$ 

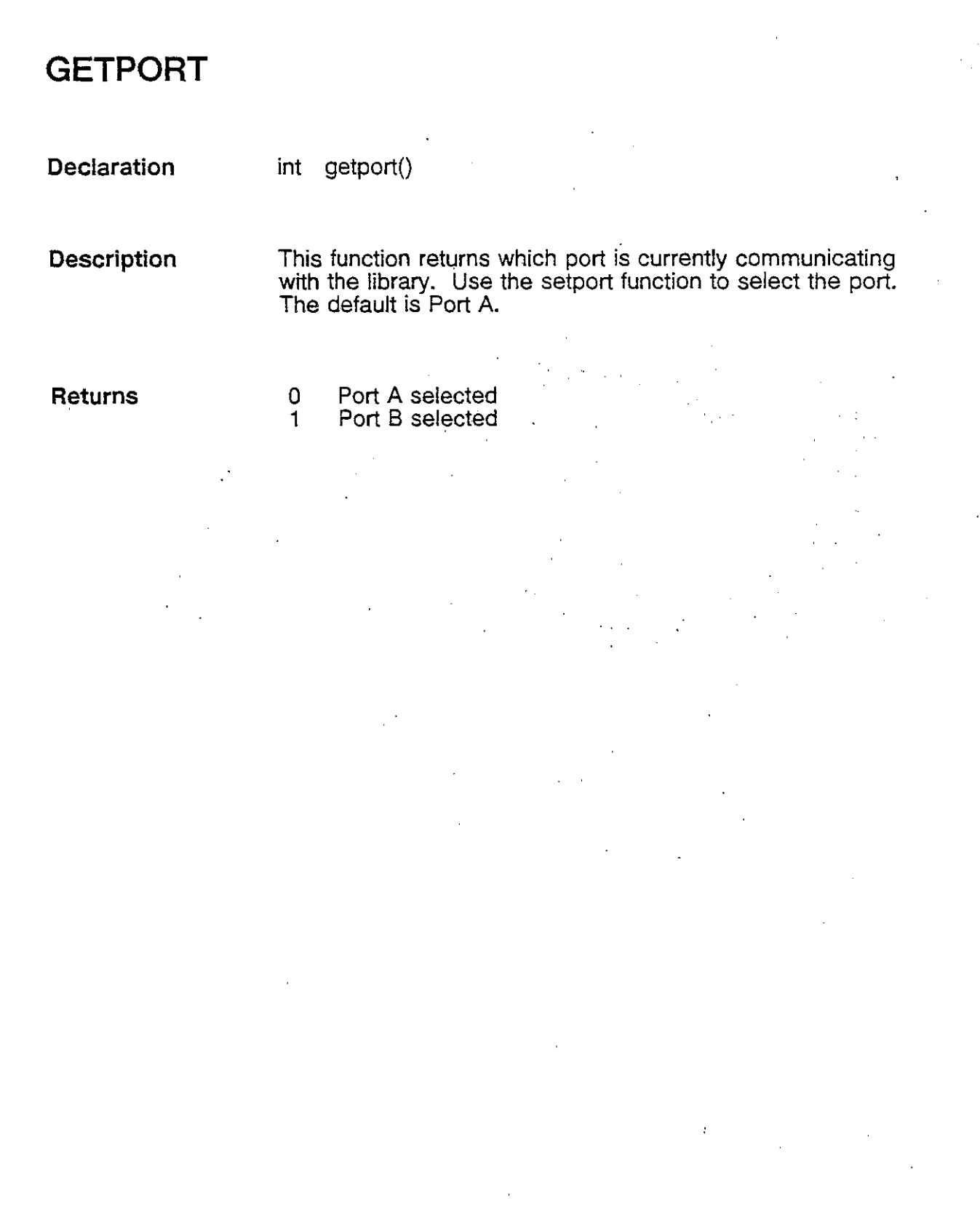

l.

# **HOLe DATA TRANS**

**Declaration**  int hdlc data trans (type)<br>int type:  $type;$ 

**Range**  type 0 1 2 ABSORB ECHO NORM

**Description**  This function specifies how I-frames are to be handled once received by HDLC.

> ABSORB configures HDLC to discard all received I-frames (they are, however, acknowledged).

ECHO configures HOLC to retransmit all received I-frames.

NORM selects the default mode where I-frames are delivered to the application.

**Returns** 

0 Successful<br>-1 Parameter Parameter error

**TEKELEC** 

2-6 Version 1.0

Chameleon 32 C X.2S/HDLC Simulation

# **HOLC SETACK** -

, **Declaration**  int hdlc\_setAck (val)<br>val; char  $\mathbf{r}$ **Range**  ·0 ON val: OFF **Description** This function turns the acknowledgement of I-frames on or off.  $\overline{0}$ **Returns**  Successful<br>Parameter error -1

 $\int$ 

2-7 Version 1.0

Chameleon 32 C X.2S/HDLC Simulation Enhanced Auto HDLC Simulator

# HDLC\_SET\_MOD

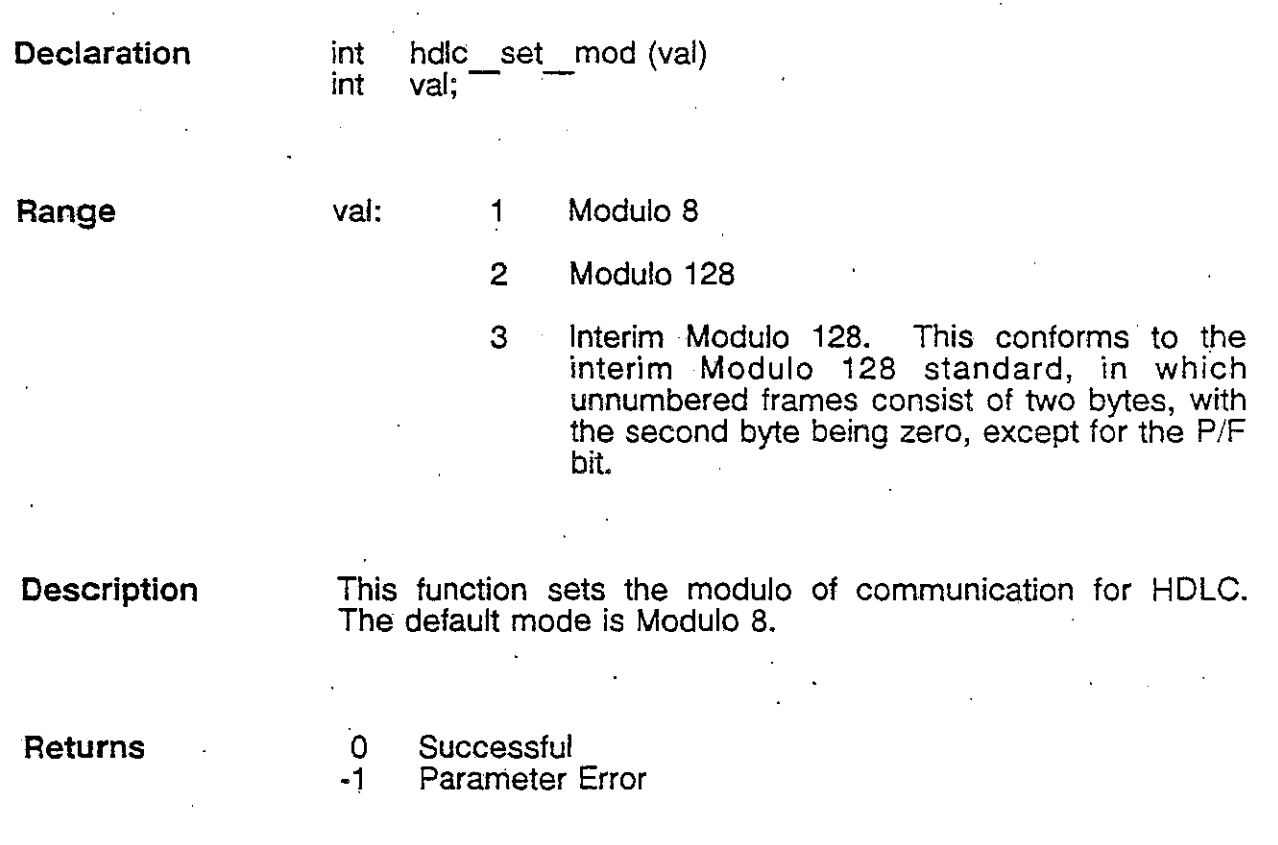

*TEKELEC* 

2·8 Version 1.0.

# **HDLe SETPRI**

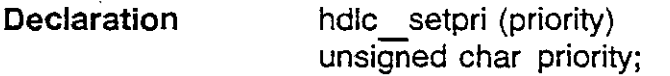

**Range**  priority  $0 - 255$  (255 = highest priority)

**Description**  This function sets the priority of the HOLC process. The priority can be changed for optimum speed performance depending on whether the HOLC process is mainly transmitting or receiving. If optimum performance is not required, this function need not be called.

> The default priority is 10. Programs started from the C shell have priority 200.

**Note**  If this function is used, it must be called before initp1 $()$ .

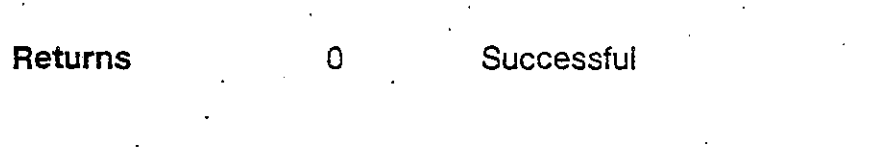

TEKELEC

))

# **HOLe SET T2**

**Declaration** 

int hdlc\_set\_t2 (val) int val;

**Range**  o - 255 .01 second units Timer not used

> o -1

**Description**  This function sets the value of the frame acknowledgement . timer T2 in units of .01 seconds. If -1 is specified, the timer value is not used.

**Returns** 

 $\bullet$ 

**Successful** Parameter error Chameleon 32 C X.25/HDLC Simulation **Enhanced Auto HDLC Simulator** 

# **HOLe SETUP**

**Declaration** 

int hdlc  $setup(n1, n2, t1, t2, k, mode)$ 

- int  $n1$ ; int n2; int t1; int 12;
- int k;

12

k

- int mode;
- **Range**
- n1 Size of HOLC frame in the range 1 8200 bytes
- n2 Number of retransmissions in the range 1 255
- 11 Retransmission timer in the range 1 255 in .01 second units. A value of -1 turns use of the timer off.
	- Acknowledgement timer in the range 1 255 in .01 second units. A value of -1 turns use of the timer off. . .
	- Window size. For Mod 8, the range is 1 7. For Mod 128, the range is 1 - 127.

mode Modulus of operation:

- $1 = Mod 8$
- $2 = Mod 1.28$
- $3 =$  Mod 128 Interim

**Description** 

This function sets up of the HOLC system parameters using one function. Each of the parameters can be set separately as indicated in the table on page 2-2.

**Returns** 

o -1 **Successful** Parameter error

》

# **HOLe TRANSMITFRAME**

**Declaration** 

int hdlc transmitFrame (type, p\_f, c\_r, e, mode, rFrame) unsigned char type;  $\begin{array}{ccc} \text{unsquare} \end{array}$ unsigned char  $p$  f; unsigned char  $c-r$ ; unsigned char  $e\overline{1}$ ; int mode; unsigned char rFrame;

**Description** 

This function transmits the specified frame type in the specified mode. The link need not be established. to transmit frames with this function.

Note that the parameters e and rFrame are relevant only when transmitting a frame reject.

type Specifies the type of frame being transmitted:

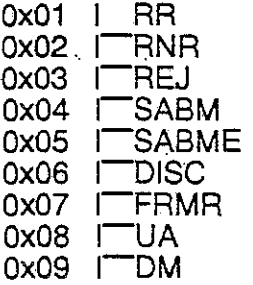

p\_f: Sets. the Poll/Final bit on or off:

OxOO PF ON 0x01 PF OFF

c r: Sets the Command/Response bit on or off:

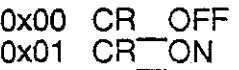

**TEKELEC** 

 $\mathcal{L}_{\mathbf{r}}$ 

#### Chameleon 32 C X.25/HDLC Simulation · · · · · · · · · · · · · · · · · Enhanced Auto HDLC Simulator

)

 $\sum_{i=1}^n$ 

 $\big)$ 

e[5] This parameter is relevant only when transmitting a rejected frame:

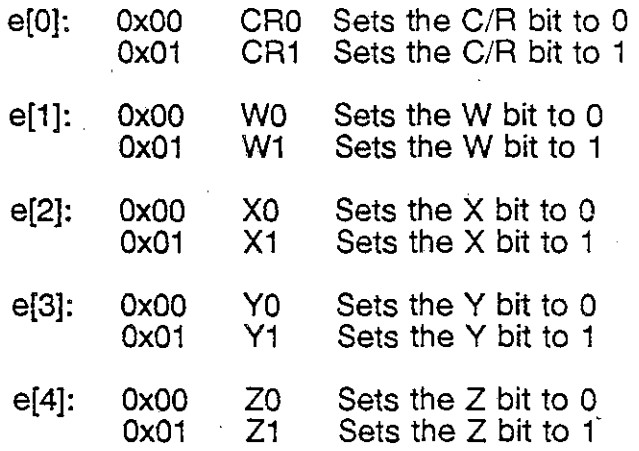

mode: Specifies the mode of transmission for the frame:

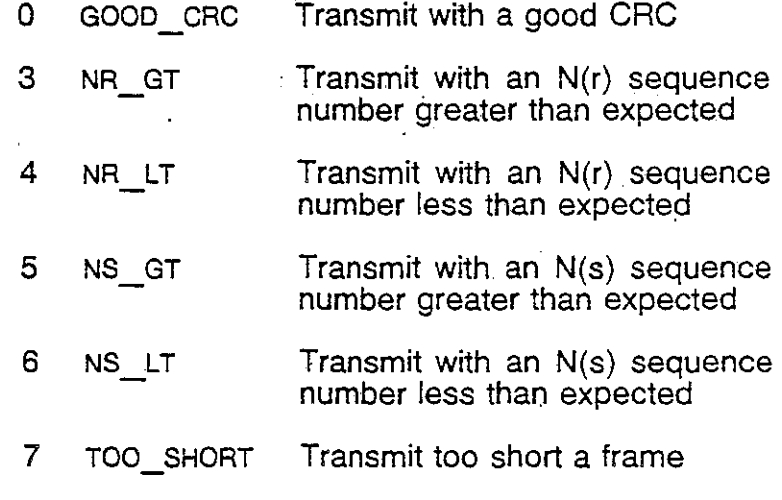

8 TOO LONG Transmit too long a frame

rFrame: This parameter is relevant only when transmitting a rejected frame. It specifies the type of rejected frame to transmit:

> OxOO C I  $0x01$   $C$ <sup>RR</sup>  $0x05$   $C$  $RNR$  $0x09$   $C$  $R$ EJ Ox2F C SABM

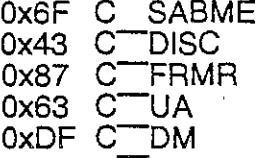

The valid error codes for a specific message type are described in the following diagram:

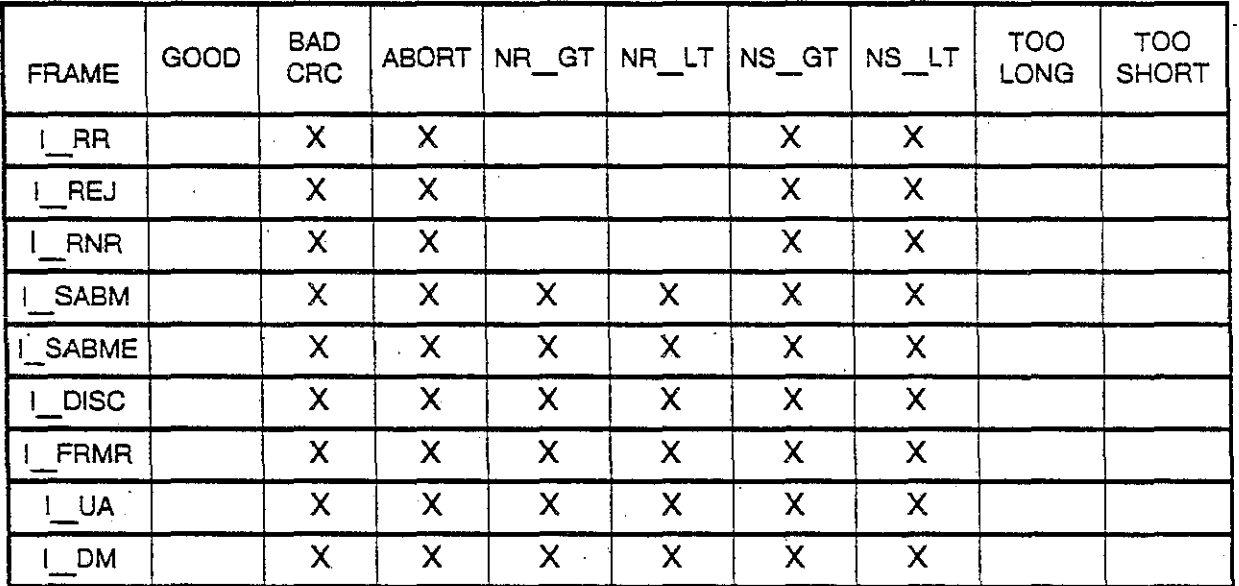

### <sup>X</sup>= NOT RELEVANT MODES

**Returns** 

Parameter error Successful

-1 o 1

2

Front End Processor busy (transmitting previous packet)

initp1 not performed

TEKELEC

Chameleon 32 C X.25/HDLC Simulation Enhanced Auto HDLC Simulator

# **HDLe TRANSMITMODE**

**Declaration** 

#include < hdlc.h >

int hdlc transmitMode (buffer, length, mode)<br>char \*buffer; char \*buffer;<br>int· length; int- length;<br>int mode;  $mode;$ 

Range

buffer: Pointer to the buffer containing the data to transmit

. length: Number of bytes to transmit

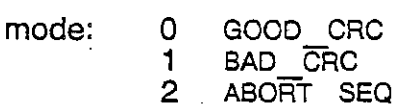

**Description** 

This function sends an I-frame using the specified mode. When the selected mode is GOOD CRC, this function is equivalent to transmit $()$ .

Returns

o 1 2 3  $-1$ **Successful** Front End Processor is busy Initp1 not performed Link not established Parameter error .

# **HOLe TRANSMITIRP**

int char int int

> o 1

**Declaration** 

hdlc transmitTrp (buffer, length, mode) \*buffer; length; mode;

**Range** 

buffer: length: mode: Pointer to the buffer containing the data to transmit Number of bytes to transmit 0 GOOD CRC 1 BAD, CRC

2' ABORT SEQ'

**Description** 

This function sends an unformatted string on the line transparently to HDLC.

**Returns** 

**Successful** Parameter error

**TEKELEC** 

 $\boldsymbol{I}$ 

### **INITP1**

**Declaration** 

int initp1(type1, type2, encode, bitrate) char type1; char type2; char encode; unsigned long bitrate;

**Range** 

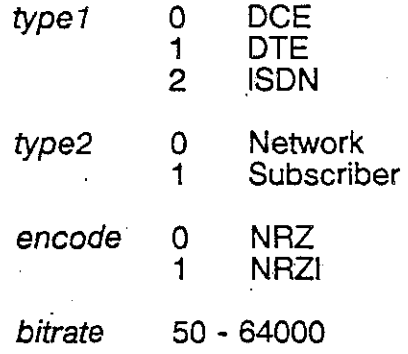

**Description** 

This function starts the HDLC process and initializes the port specified by setport().

**Returns** 

I) ,

 $\bm{\mathcal{Y}}$  .

- 
- 0 Successful<br>-1 Parameter
- -1 Parameter error<br>-2 HDLC executabl<br>-3 Port already initia HDLC executable code not found

Port already initialized

## **P1RESET**

**Declaration** 

. **int** p 1 reset(kfnd) char kind;

**Range** 

kind o 1 Restart simulation Stop simulation

**Description** 

This function either restarts the simulation **or** stops the simulation. The restart function brings HDLC to the same status (default values, etc.) as after an initp1(). The stop function stops the simulation for the specified port and a new  $intp1()$  can be issued. If both ports are stopped, the HDLC process is removed.

**Returns** 

0 Successful<br>-1 Parameter Parameter error

*TEKELEC* 

2-18 Version 1.0

 $\ddot{\phantom{a}}$ 

# **RECEIVE**

I

**Declaration** int receive(packet) char. 'packet;

**Description** This function receives an I-frame from the Front End Processor and places the I-field frame starting at the address pointed to by the passed variable 'packet.

The external global variable *rxlen* will be set to the length of the received frame. If rxlen = 0, then no l-frame was received.

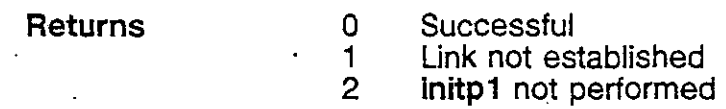

)

## **RECEIVEWAIT**

**Declaration** #include < mtosux.h >

int receiveWait (packet, waitTime)<br>char \*packet: \*packet; unsigned long waitTime;

**Range** 

packet: Pointer to receive buffer

waitTime: Maximum time to wait for a message, in the following units (t is the number of units):

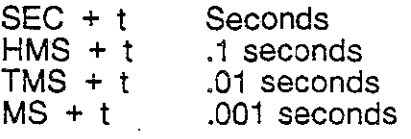

NOEND Wait forever<br>IMONLY Attempt to re Attempt to receive one time only

**Description** 

This function will wait for the reception of an I-frame. The time it will wait is specified by waitTime. The frame will be put in the buffer pointed out by packet. The global variable rxlen will be set to the length of the received frame.

If rxlen  $= 0$ , then no *l*-frame was received.

**Returns** 

o 1 2 4 **Successful** Link not established initp1 not performed **Timeout** 

#### Chameleon 32 C X.25/HDLC Simulation **Enhanced Auto HDLC Simulator** Enhanced Auto HDLC Simulator

**SET N1 Declaration Range Description Returns**  int set n1 (val) int val; val 1 - 8200 This function sets the value of N1 (maximum size of a frame in bytes). The default value is 2000. 0 Successful<br>-1 val outside val outside of range

### Chameleon 32 C X.25/HDLC Simulation **Enhanced Auto HDLC Simulator** Enhanced Auto HDLC Simulator

 $\epsilon$ 

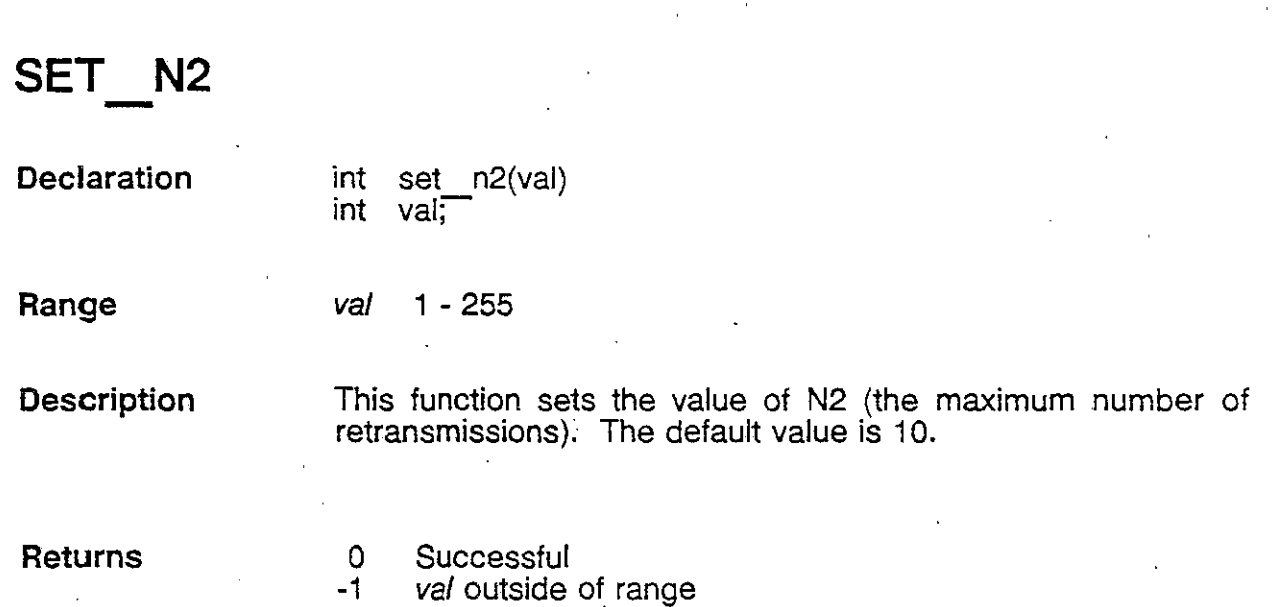

 $\ddot{\phantom{a}}$ 

 $\ddot{\phantom{0}}$ 

 $\Delta$ 

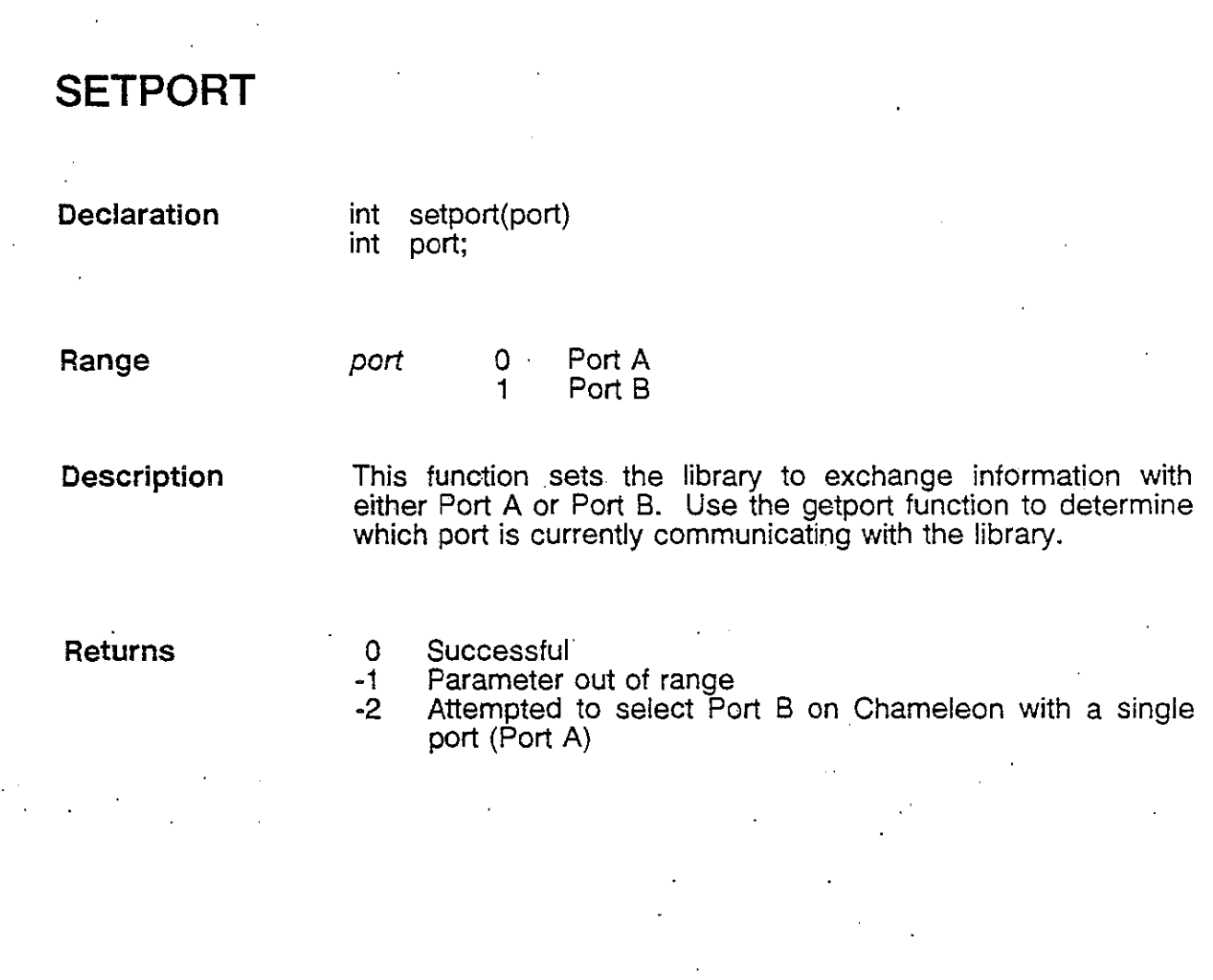

 $\mathbb{R}^2$ 

Ì

2-23 Version 1.0

#### Chameleon 32 CX.2S/HDLC Simulation Enhanced Auto HDLC Simulator

 $\ddot{\phantom{a}}$ 

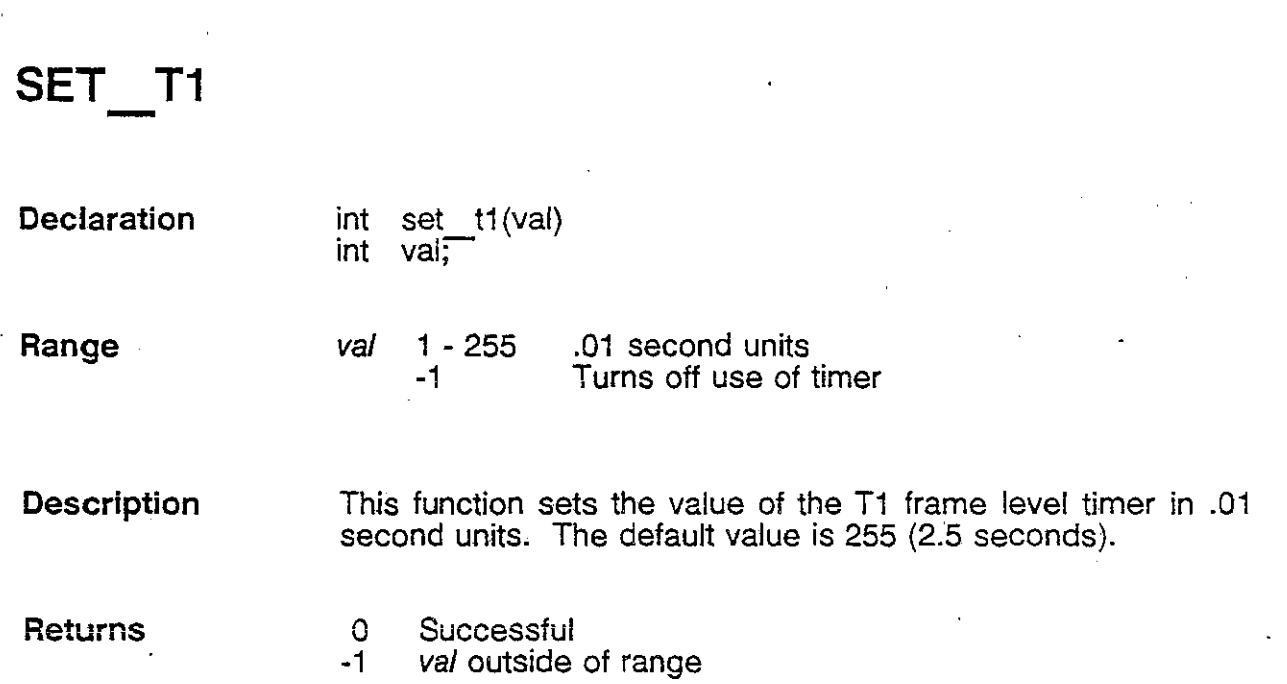

Chameleon 32 CX.25/HDLC Simulation Enhanced Auto HDLC Simulator

# **SET WINDOW**

**Declaration** 

int set window(val) char vaT;

**Range** 

val 1 - 7 (Valid range for Modulo 8)<br>1 - 127 (Valid range for Modulo 12  $\langle$ Valid range for Modulo 128)

**Description**  This function sets the window size for the frame level. The default value is 7. The modulus oj operation (Mod 8 or Mod 128) must be set before setting the window size.

**Returns** 

Ą

 $\big)$ 

0 Successful<br>-1 val outside

val outside of range

# **SLOF**

**Returns** 

**Declaration**  slof()

None

**Description**  This function disconnects the link at the frame level by sending a **DISCONNECT.** Be sure to check the link status for the result of this command.

Chameleon 32 C X.25/HDLC Simulation Enhanced Auto HDLC Simulator

# **SLON**

**Declaration**  slon()

**Description**  This function attempts to establish a link at the frame level by sending a **SABM or SABME** depending on the modulus of operation. Be sure to use STATUS to ascertain that the link is established before you use transmit() to transmit data.

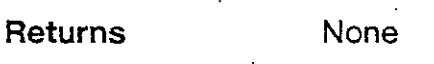

 $\mathbf{v}$ j

# **STATUS**

**Declaration** 

int status()

o

**Description**  This function returns a value indicating the status of the frame level.

**Returns.** 

- Disconnected
- 1 2 Link connection requested
	- Frame reject state
	- Link disconnection requested
- 3 4 Information Transfer State
- 5 Local Station Busy
- 6 7 Remote Station busy
	- Local and remote stations busy

### **TRANSMIT**

**Declaration** 

transmit (packet,length) char 'packet; **int** length;

**Description**  This function transmits an I-frame with the I-field set to the number of bytes specified by the passed variable length, starting at the address pointed to by the passed pointer **\*packet.** 

**Returns** 

/

)

- o Successful
- 1 Front End Processor busy (transmitting previous packet)
- 2 **initp1** not performed
- 3 Link not established

 $\label{eq:2.1} \frac{1}{2} \int_{\mathbb{R}^3} \frac{1}{\sqrt{2}} \left( \frac{1}{\sqrt{2}} \right)^2 \frac{1}{\sqrt{2}} \, \frac{1}{\sqrt{2}} \int_{\mathbb{R}^3} \frac{1}{\sqrt{2}} \, \frac{1}{\sqrt{2}} \, \frac{1}{\sqrt{2}} \, \frac{1}{\sqrt{2}} \, \frac{1}{\sqrt{2}} \, \frac{1}{\sqrt{2}} \, \frac{1}{\sqrt{2}} \, \frac{1}{\sqrt{2}} \, \frac{1}{\sqrt{2}} \, \frac{1}{\sqrt{2}} \, \frac{1}{\sqrt{2}} \$  $\label{eq:2.1} \frac{1}{\sqrt{2}}\int_{\mathbb{R}^3}\frac{1}{\sqrt{2}}\left(\frac{1}{\sqrt{2}}\right)^2\frac{1}{\sqrt{2}}\left(\frac{1}{\sqrt{2}}\right)^2\frac{1}{\sqrt{2}}\left(\frac{1}{\sqrt{2}}\right)^2\frac{1}{\sqrt{2}}\left(\frac{1}{\sqrt{2}}\right)^2\frac{1}{\sqrt{2}}\left(\frac{1}{\sqrt{2}}\right)^2\frac{1}{\sqrt{2}}\frac{1}{\sqrt{2}}\frac{1}{\sqrt{2}}\frac{1}{\sqrt{2}}\frac{1}{\sqrt{2}}\frac{1}{\sqrt{2}}$ 

 $\label{eq:2.1} \mathcal{L}(\mathcal{L}^{\text{max}}_{\mathcal{L}}(\mathcal{L}^{\text{max}}_{\mathcal{L}}))\leq \mathcal{L}(\mathcal{L}^{\text{max}}_{\mathcal{L}}(\mathcal{L}^{\text{max}}_{\mathcal{L}}))$ 

 $\label{eq:2.1} \frac{1}{\sqrt{2}}\int_{\mathbb{R}^3}\frac{1}{\sqrt{2}}\left(\frac{1}{\sqrt{2}}\right)^2\frac{1}{\sqrt{2}}\left(\frac{1}{\sqrt{2}}\right)^2\frac{1}{\sqrt{2}}\left(\frac{1}{\sqrt{2}}\right)^2\frac{1}{\sqrt{2}}\left(\frac{1}{\sqrt{2}}\right)^2.$  $\label{eq:2.1} \mathcal{L}(\mathcal{L}^{\text{max}}_{\mathcal{L}}(\mathcal{L}^{\text{max}}_{\mathcal{L}})) \leq \mathcal{L}(\mathcal{L}^{\text{max}}_{\mathcal{L}}(\mathcal{L}^{\text{max}}_{\mathcal{L}}))$  $\label{eq:2.1} \frac{1}{2}\sum_{i=1}^n\frac{1}{2}\sum_{j=1}^n\frac{1}{2}\sum_{j=1}^n\frac{1}{2}\sum_{j=1}^n\frac{1}{2}\sum_{j=1}^n\frac{1}{2}\sum_{j=1}^n\frac{1}{2}\sum_{j=1}^n\frac{1}{2}\sum_{j=1}^n\frac{1}{2}\sum_{j=1}^n\frac{1}{2}\sum_{j=1}^n\frac{1}{2}\sum_{j=1}^n\frac{1}{2}\sum_{j=1}^n\frac{1}{2}\sum_{j=1}^n\frac{1}{2}\sum_{j=1}^n\$ 

 $\label{eq:2.1} \frac{1}{\sqrt{2}}\int_{\mathbb{R}^3}\frac{1}{\sqrt{2}}\left(\frac{1}{\sqrt{2}}\right)^2\frac{1}{\sqrt{2}}\left(\frac{1}{\sqrt{2}}\right)^2\frac{1}{\sqrt{2}}\left(\frac{1}{\sqrt{2}}\right)^2\frac{1}{\sqrt{2}}\left(\frac{1}{\sqrt{2}}\right)^2\frac{1}{\sqrt{2}}\left(\frac{1}{\sqrt{2}}\right)^2\frac{1}{\sqrt{2}}\frac{1}{\sqrt{2}}\frac{1}{\sqrt{2}}\frac{1}{\sqrt{2}}\frac{1}{\sqrt{2}}\frac{1}{\sqrt{2}}$
### **CHAPTER** 3 **X.25 SIMULATOR**

#### Introduction

l)

The X.25 Simulator provides an automatic X.25 simulator and a library of protocol functions which enable .a C application to access the simulator. The following features are supported:

- Multiple Logical Channels. (The maximum number of LCNs is determined by available memory and the packet layer window size.)
- SVCs and PVCs
- CCITT X.25 or TRANSPAC X.25
- Automatic handling of sequence numbering, flow control, and error recovery
- Complete control over the following parameters:
	- Called address
	- Calling address
	- User data
	- Facilities (negotiating is not supported in this . release)
	- Cause
	- **Diagnostic**
	- Diagnostic explanation
	- M-bit, D-bit and Q-bit
	- Layer 2 parameters
- Support of the following X.25 packet types:
	- Call Request .
	- Clear Request
	- Restart Request
	- Reset Request
	- Diagnostic Request
	- Data Request
	- Interrupt Request

 $\mathbf{I}$ 

#### **Functions**

The X.25 library functions are defined in the Iibx25.a file located in the the \lib directory. General instructions for using the X.25 library functions in a C program are provided on the following page. Each function is described fully on the pages indicated below.

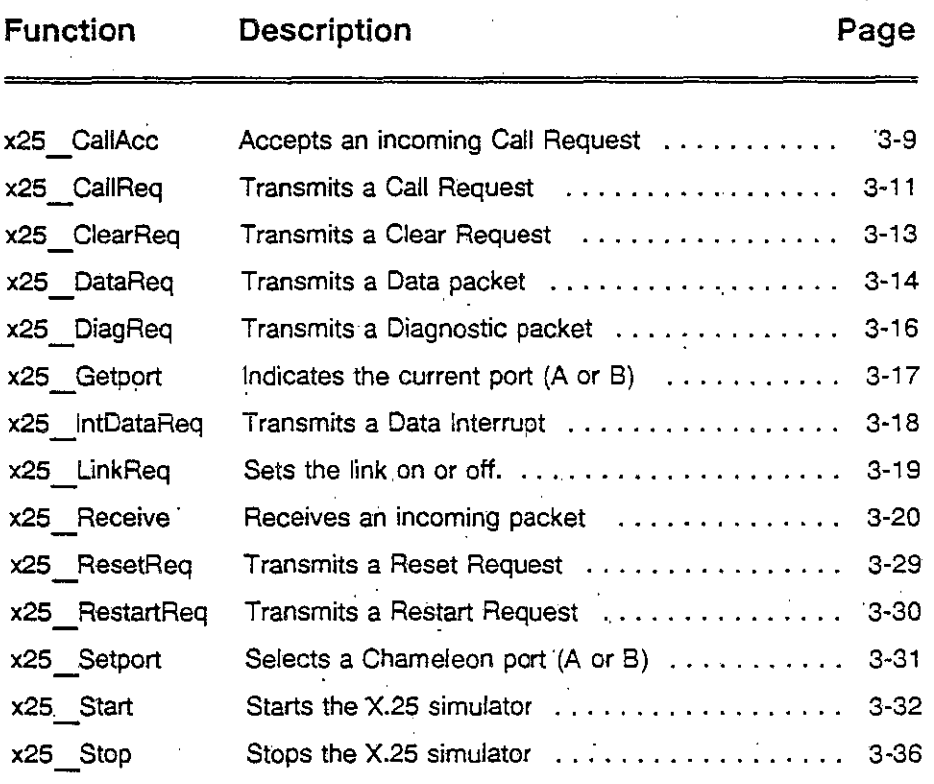

### Include Files

Note

You must include the x25Iib.h file when using X.25 library functions.

If your program also uses functions from libraries provided in the base Chameleon C Development system, you may need to include the cham.h file, which is provided with the base Chameleon C package. If so, in your program, include the cham.h file before you include the x25Iib.h file to ensure that the appropriate constants and variables are used. In other words, the include statements should be in the following order:

• #include cham.h #include x25Iib.h

•

•

### **Description**

 $\epsilon$ i

> The X.25 functions provide access to the X.25 automatic simulator. Some of the functions must be used in a specific sequence in a program in order to establish a call and transfer data. This sequence is described below.

### Initializing the X.25 Simulator

You must first initialize the X.25 simulator. To do this, your application must call two functions:

- $x25$  Setport() selects the Chameleon port on which to initialize the simulator .
- x25 Start() initializes the X.25 simulator using the specified HDCC and X.25 parameters. These parameters include the X.25 standard (CCITT or TRANSPAC) and the number of PVCs and SVCs that the X.25 simulator will accommodate.

For PVCs, Logical Channel Numbers (LCNs) are assigned automatically starting with the lowest LCN used for the selected X.25 standard:

- For CCITT X.25, PVCs are assigned LCNs beginning with LCN 1.
- For TRANSPAC X.25, PVCs are assigned LCNs beginning with LCN O.

To initialize the X.25 simulator on both Ports A and S, you must call  $x25$  Setport() and then  $x25$  Start() for each port.

When initialization is successful (x25 Start returns 0), the simulator is started, the physical layer is set up, and HDLC is initialized. The next step is to establish an X.25 link between the Chameleon and the Device Under Test (DUT).

#### link Establishment

The link can be established by either the Chameleon or by the DUT, using the following functions:

- For the .Chameleon to initiate link establishment, your application must call the function  $x25$  LinkReq() with the Type parameter specifying to set the linK ON.
- For the Chameleon to wait for the DUT to initiate link establishment, your application must call the function x25 Receive(). (This is the function which is used to receive data from the DUT.)

 $\big)$ 

When a packet is received, x25 Receive() sets the parameters ReqType (which identifieS-the packet type) and RetVal (return value).

An incoming Call Request is indicated by the receipt of a Link Status (ReqType = aiLink) with a RetVal = 9 (Link is on) in response to the  $x25$  Receive().

For PVCs, data transfer can then occur. For SVCs, a call must be established, as described below.

### Call Establishment

For SVCs, a call can be established by either the Chameleon (outgoing call) or by the OUT (incoming caUl.

To establish an outgoing call, the following sequence must occur: .

- . You application must call the function  $x25$  CallReq() which causes the simulator to transmit a Call Request to the OUT. A call to this function must be made for each call you are trying to establish.  $x25$  CallReq() includes a RefNo parameter which enables you to assign a reference number to each call request. This enables you to match the· assigned LCN to its corresponding Call Request.
- Generally, there are two responses to each Call Request that you make. Your application must call x25 Receive to receive the first response to your call request. The first response is from the X.25 simulator, and is generally an Assigned LCN (ReqType = aiCaIlLCN) which returns the Logical Channel Number assigned to the call. When the aiCallLCN message is received, store the LCN and LCGN so that these parameters can be used for additional messages relating to that call.

If an LCN cannot be assigned to the call, you will receive an Outgoing Call Rejected (ReqType = aiCallRej) as the only response to the call request. This generally occurs if an LCN is not available for the call. The number of LCNs available is configurable in the x25 Start function and must be the same as the DUT.

• Your application must call x25 Receive a second time in order to receive a response from the OUT. If an Outgoing Call Accepted (ReqType = aiCallAcc) is received, the call request was accepted and the call is considered established.

Chameleon 32 X.25/HDLC C Simulation Chameleon 32 X.25/HDLC C Simulator X.25 Simulator

If you receive an Outgoing Call Rejected (ReqType = aiCaIlReq), the call request was rejected by the DUT and the call cannot be established.

Use the following sequence to handle an incoming call:

- The application must call the function x25 Receive(). At any time this function is called, an incoming call could be received. An incoming call request is indicated by the receipt of an Incoming Call (ReqType = aiCaIiSetup), which also includes the LCN assigned to the call.
- To reject an incoming call, your application must call the function  $x25$  ClearReq() for the indicated LCN.
- There are two methods available for accepting incoming call requests. The method used is determined by the Answer parameter in the function  $x25$  Start() which was called to initialize the X.25 simulator.
	- If Answer is Automatic, incoming call requests are accepted automatically by the simulator; the application does not have to transmit a response to the DUT.
	- If Answer, is Manual, your application must call the function X25 CallAcc() in order to accept the call for the indicated LCN.

For, SVCs, once the call is established, data can be transmitted and received as described below.

### Data Transfer

During data transfer, the X.25 simulator handles flow control, sequence numbering, and error recovery automatically for you.

- To transmit a Data packet from the Chameleon to the DUT, call the function  $x25$  DataReq().
	- For PVCs, use the fixed LCN and LCGN corresponding to that PVC.
	- For SVCs use the LCN and LCGN received in the aiCallLCN message for that call.
- An Incoming Data packet from the DUT is indicated by the receipt of an Incoming Data (ReqType = aiData) in response to an x25\_Receive().

€

### Call Clearing

Call Clearing is relevant for SVCs only.

- To transmit a Clear Request packet from the Chameleon to the DUT, call the function x25 ClearReq().
- A Clear Request packet from the DUT is indicated by the receipt of a Call Cleared (ReqType = aiCallClearedj in response to an  $x25$  Receive().

If the. X.25 simulator has to clear a call (due to protocol requirements), it sends a Clear Request both to your X.25 application and to the OUT. Your application can determine whether the Clear Request was initiated by the X.25 simulator or by the OUT by checking the RetVal parameter of the received aiCaliCleared.

### Call Reset

Call Reset is valid only for PVCs or SVCs in data transfer state.

- To transmit a Reset Request packet from the Chameleon to the DUT, call the function  $x25$  ResetReq().
- . An Incoming Reset packet from the OUT is indicated by the receipt of an Incoming Reset (ReqType = aiResetLCN) in response to an  $x25$  Receive().

#### Interrupt Data

Interrupt Data is valid only for PVCs or SVCs in data transfer state. The contract of the contract of the contract of the contract of the contract of the contract of the contract of the contract of the contract of the contract of the contract of the contract of the contract of the con

- To transmit an Interrupt Data packet from the Chameleon to the DUT, call the function  $x25$  IntDataReq(). This function is valid only for PVCs or for SVCs currently in Data Transfer state.
- •. An Interrupt Data packet from the OUT is indicated by the receipt of an Incoming Interrupt Data (ReqType = ailntrupt) in response to x25 Receive().

#### Restart

- To transmit a Restart Request packet from the Chameleon to the OUT, call the function x25 Restart(). A Restart affects all active channels.
- A Restart packet from the OUT is indicated by the receipt of an Incoming Restart (ReqType = aiRestart) in response to x25 Receive().

#### Diagnostic Packet

- To transmit a Diagnostic packet from the Chameleon to the DUT, call the function  $x25$  DiagReq().
- A Diagnostic packet from the DUT is indicated by the receipt of an incoming Diagnostic (ReqType = aiDiag) in response to  $x25$  Receive().

#### Stopping the X.25 Simulator

You must stop. the X.25 simulator before you exit your application. If you use the C function  $exit()$ , this will be done automatically for the ports you have initialized. Otherwise, your application must call these two functions:

- x25 Setport() selects the Chameleon port on which to stop the simulator.
- $x25$  Stop() stops the X.25 simulator on the selected port.

To stop the X.25 simulator on both Ports A and S, you must call  $x25$  Setport() and then  $x25$  Stop() for each port.

**TEKELEC** 

### Passing Data

The structure ACB (Application Contents Block) is used to pass data to X.25 for transmitting and receiving X.25 packets. Each function which uses structure ACB describes the parameters which are required for that function.

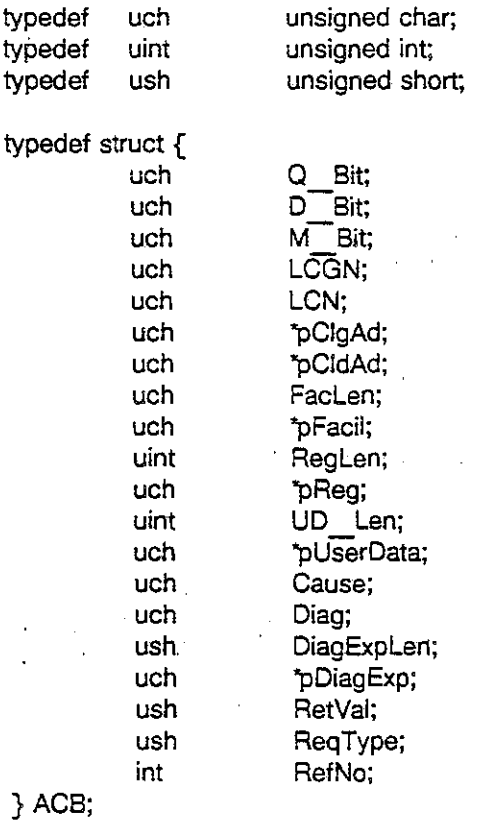

### **x25 CallAcc**

**Declaration** 

#include x25Iib.h  $int \quad x25 \quad \text{CallAcc}(pACB)$ ACB 'pACB;

**Description** 

This function accepts an incoming Call Request from the DUT. Structure ACB is defined on page 3-8.

Range

)<br>|<br>|<br>|

)<br>/

The structure ACB parameters which are required for this function are as follows:

D Bit  $0 =$  D-bit not set  $1 =$  D-bit set

'pClgAd

Pointer to Calling DTE Address (maximum of 15 ASCII digits)

'pCldAd Pointer to Called DTE Address (maximum of 15 ASCII digits)

FacLen Facilities length

'pFacii Pointer to Facilities

UD Len User Data length

'pUserData Pointer to User Data

Returns

0 Successful<br>-1 X.25 simula

-1 X.25 simulator is not started

-3 Queue to the X.25 simulator is full; try again<br>-5 Parameter error

Parameter error

### **Sample Program**

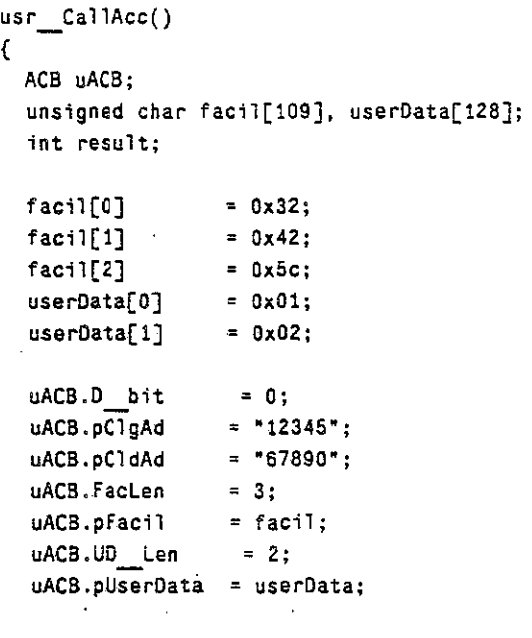

result = x25\_CallReq(&uACB):

}

TEKELEC

### Chameleon 32 X.25/HDLC C Simulation **X.25 Simulation** X.25 Simulator

## **x25 \_ CallReq**

**Declaration** 

 $\tilde{f}$ I

> #include x25Iib.h int x25 CallReq(pACB) ACB 'pACB;

**Description** 

This function transmits a Call Request packet from the Chameleon to the DUT. It enables the Chameleon to initiate call establishment. Structure ACB is defined on page 3-8.

Range

The parameters in structure ACB required by this function are as follows:

 $0 = D$ -bit not set D Bit  $1 =$  D-bit set

\*pCldAd

\*pFacil.

RefNo

Pointer to Calling DTE Address (maximum \*pClgAd 15 ASCII digits)

> Pointer to Called DTE Address (maximum 15 ASCII digits)

FacLen Facilities length

Pointer to Facilities

User Data length UD Len

\*pUserData Pointer to User Data

> Call reference number to identify the call request. This parameter enables you to match the response from the simulator .. (indicating the assigned LCN) with its corresponding Call Request.

Returns

0 Successful<br>-1 X.25 simula

X.25 simulator is not started

-3 Queue to X.25 simulator is full; try again<br>-5 Parameter error

Parameter error

 $\lambda$ )

### **Sample Program**

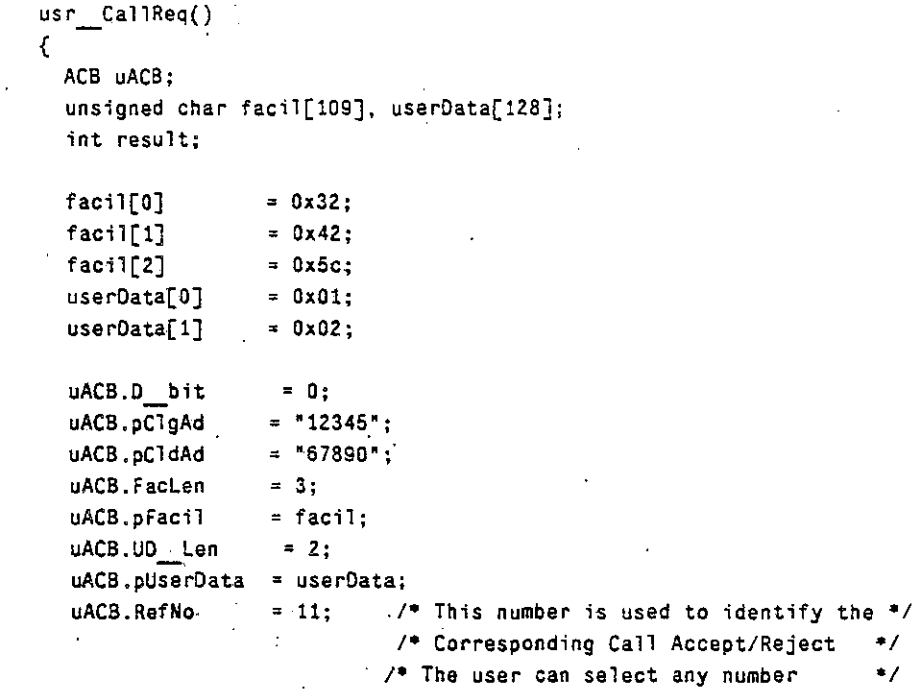

 $result = x25$  CallReq(&uACB);

, .. Call xZ5 - **Receive to** get the **assigned LeN then** .. , , .. Call xZ5 **Receive to** get Cail Accept'Call **Reject** .. , /\*\* Call x25. Receive to get Call Accept/Call Reject \*\*/<br>/\*\* The Call Accept will contain LCN, LCGN and RefNo \*\*/

}

3-12 Version 1.0

# **x25 \_ ClearReq**

**Declaration**  #include x25Iib.h int x25 ClearReq(pACB) ACB 'pACB;

**Description**  This function transmits a Clear Request packet from the Chameleon to the OUT. This function is valid for SVCs only. Structure ACB is defined on page 3-8.

**Range**  The structure ACB parameters which are required for this function are:

> LCGN **Logica! channel group number (0 - 16)**

LCN : Logical channel number (0 - 256)

Cause Cause code

Diagnostic code Diagnostic code

**Returns** 

0 Successful<br>-1 X.25 simula

-1 X.25 simulator is not started

-3 Caueue to X.25 simulator is full; try again<br>-5 Parameter error

Parameter error

**Sample Program** 

usr\_ClearReq(chan) **int chan;**  { ACS uACS; **int result; /. High byte LCGN. low byte LeN e;**  uACB.LCGN = chan>>8; /\* Group number received in Call Accept \*/ **uACB.LCN** = chan; /\* Channel number received in Call Accept \*/  $uACB.Cause = 0x16;$ 

**uACB.Diag = Ox1l** 

 $result = x25$   $C$ learReq(&uACB);

}

))

þ

### **x2S \_ DataReq**

**Declaration** #include x25Iib.h int x25 DataReq(pACB) ACB 'pACB;

**Description** 

This function transmits a Data packet from the Chameleon to the OUT. Structure ACB is defined on page 3-8.

Range

The structure ACB parameters which are required for this function are:

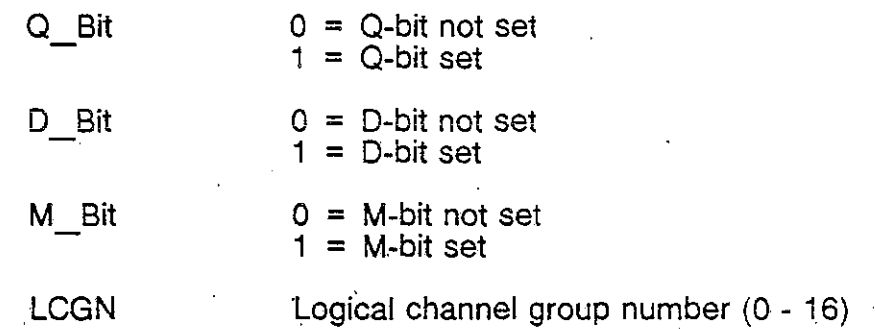

LCN

UO Len

User data length. This specifies the maximum allowed length of user data in the packet. This is limited by the value specified for MaxFrmSizeN1 (HOLC maximum frame size) in x25Start():

Logical channel number ( 0 - 256)

• For Mod 8, UD Len must be  $\le$ MaxFrmSizeN1 - 3.

• For Mod 128, UD Len must be  $\leq$ MaxFrmSizeN1 - 4. This should be  $\leq$ the link level frame size (3 for Mod 8 or 4 for Mod 128)

### 'pUserData

Pointer to User Data

Returns

- 0 Successful<br>-1 X.25 simula
	- X.25 simulator is not started
- -3 Queue to X:25 simulator is full; try again
	- Parameter error

### Sample Program

```
usr __ DataReq(chan.data,dLen) 
int chan; 
                             /* High byte LCGN, low byte LeN -/ 
unsigned char -data; 
int dlen; 
{ 
  ACB uACB: 
  int result;
  uACB.LCGN 
                = chan>>8;
                               '* Group number received in Call Accept */ 
  uACB.LCN 
              chan; 
                              j* Channel number received in Call Accept */ 
  uACB.Q~Bit 
                    = 0;uACB.D_Bit 
                   = 0;uACB.<sup>*</sup>Bit
                   '" O. 
  uACB.dLen 
                   :;:: dLen; 
              \sim 10^{-10}uACB.pUserData, = data;
```

```
result = x25 __ DataReq(&uACB); 
  /* Call x2S 'Receive to check if ClearJRestart has been re'ceived .. */ 
}
```
)) j

Chameleon 32 X.25/HDLC C Simulation X.2S Simulator X.2S Simulator

## **x2S\_DiagReq**

Declaration #include x25Iib.h int x25 DiagReq(pACB) ACB \*pACB;

**Description** This function transmits a Diagnostic packet from the Chameleon to the DUT. Structure AC8 is defined on page 3- 8.

Range The· structure ACB parameters which are required for this function are as follows:

> Diag<sup>-</sup> Diagnostic code.

DiagExpLen Diagnostic Explanation Length

'pDiagExp Pointer to Diagnostic Explanation

Returns

0 Successful<br>-1 X.25 simula

-1 X.25 simulator is not started

-3 Queue to X.25 simulator is full; try again<br>-5 Parameter error

Parameter error

Sample Program

usr\_OiagReq(). { } ACB uACB; unsigned char diagExp[32]; i-nt **result;**   $diagExp[0]$  =  $0x31;$  $uACB.Diag = 0x72;$ **uACB.DiagExplen** ~ **1. uACB,pDiagExp** ~ **diagExp;**  result =  $x25$  DiagReq(&uACB);

 $\sim 100$  km s  $^{-1}$ 

# **x25\_Getport()**

**Declaration** 

#include x25Iib.h  $int x25$  Getport()

**Description** 

This function returns the port which is currently selected. SelectPort() function enables you to select a port.) function is used on Dual Port machines when the simulator is initialized on both ports. (The This X.25

### **Returns**

Ì

 $\big)$ 

- $0 =$  Port A is active
- 
- $1 =$  Port B is active

### **x25 \_lntDataReq**

**Declaration** 

#include x25Iib.h int x25 IntDataReq(pACB) ACB 'pACB;

**Description** 

This function transmits an Interrupt Data packet from the Chameleon to the OUT. Structure ACB is defined on page 3- 8.

**Range** 

The structure ACB parameters which are required for this function are as follows:

**LCGN** Logical channel group number (0 - 16)

LCN Logical channei number (0 - 256)

UD Len User Data length

'pUserData Pointer to User Data

**Returns** 

0 Successful<br>-1 X.25 simula

-1 X.25 simulator is not started

-3 Queue to X.25 simulator is full; try again

Parameter error

**Sample Program** 

**usr \_\_ IntDataReq(chan,data.dlen)** . int chan;  $\sqrt{ }$  High byte LCGN, low-byte LCN  $\frac{1}{2}$ **unsigned char -data;**  int dLen; { } ACB uACB; **int- result;**  uACB.LCGN uACB.LCN **= chan»8;** *j\** **Group number received in Call Accept \*/ = chan;** *j\** **Channel number received in Call Accept \*/**  uACB.dLen := dLen; **uACB.pUserData** ~ **data;**  result = x25 IntDataReq(&uACB); **/ .. Call x25 Receive to eh'eelt if Clear/Restart has been received .• /** 

# x25\_LinkReq

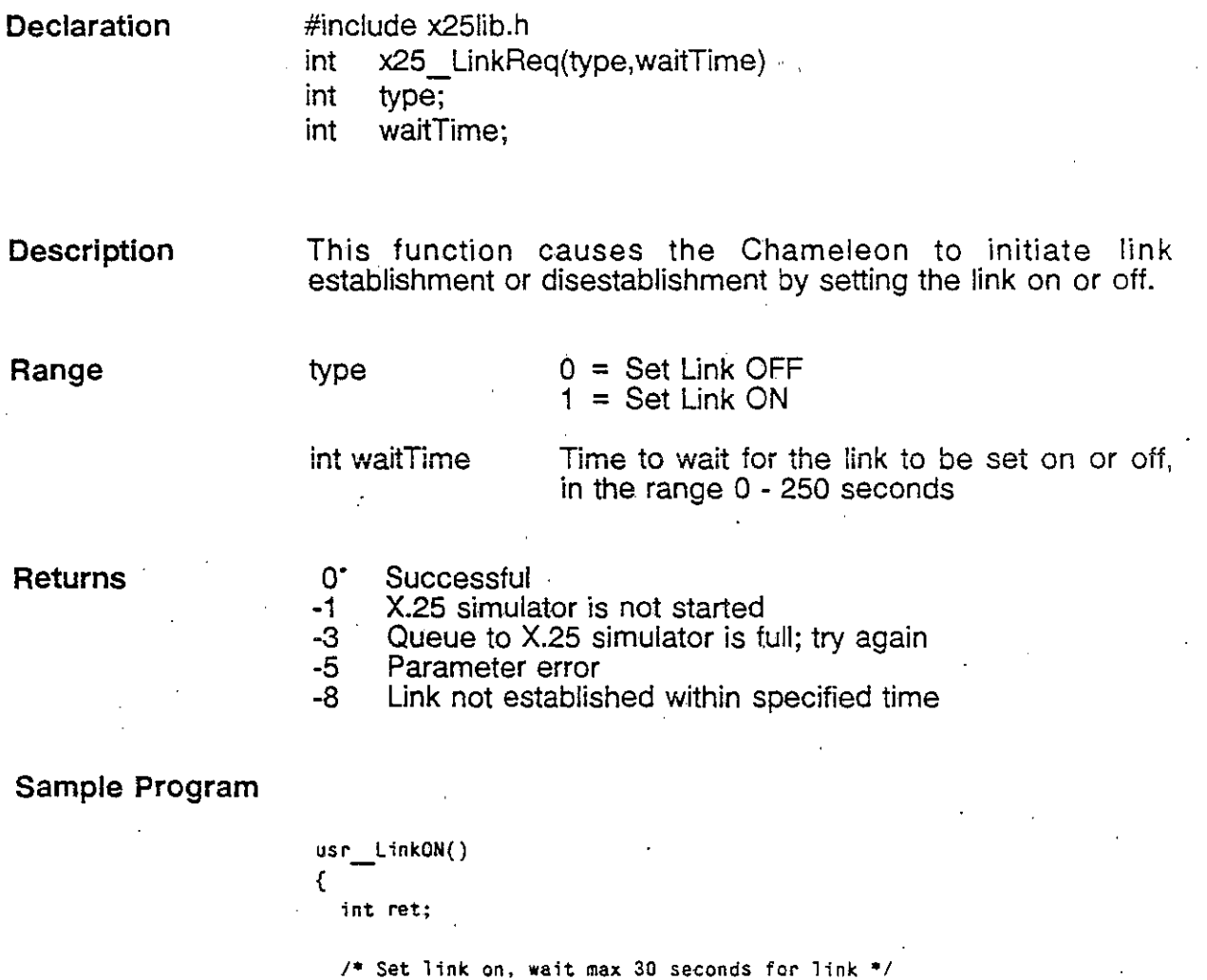

if ( (ret =  $x25$ \_LinkReq(1,30)) ) printf("Link on failed\n");<br>else printf("Link established\n"); **else printf("Link established\n");**  return( ret );

}

 $\ddot{\phantom{1}}$ 

)

 $\big)$ 

 $\sqrt{2}$ 

 $\sim 10$ 

### **x25 Receive**

**Declaration** #include x25Iib.h #include mtosux.h int x25 Receive(pACB, waitTime) long waitTime; ACB 'pACB;

**Description** 

This function enables the Chameleon to receive data from the OUT or the X.25 simulator into a structure of type ACB (defined on page 3-8). This function should be called after each call to a request procedure in order to get information about incoming Clear, Restart and Link Status packets.

Structure ACB includes parameters which are pointers to buffers to be used for the data received by the Chameleon. The buffers must be initiated by the application program so that data can be copied to them. The alternative is to use NUll, in which case no data will be copied. These techniques are illustrated in the sample program.

Range

waitTime The time to wait for a response, as follows:

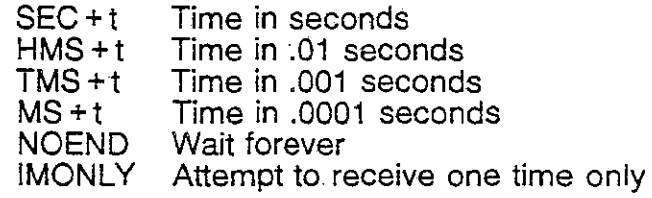

Do not use a waitTime < .0010 seconds.

The structure ACB parameters which are set by this function depend on the type of packet received from the OUT. The ReqType parameter is set in structure ACB for all received packets, as defined below.

ReqType Specifies the type of X.25 packet received from the OUT or the X.25 simulator. The return values for ReqType and the constants defined in x25Iib.h for those values are shown in the table on the next page.

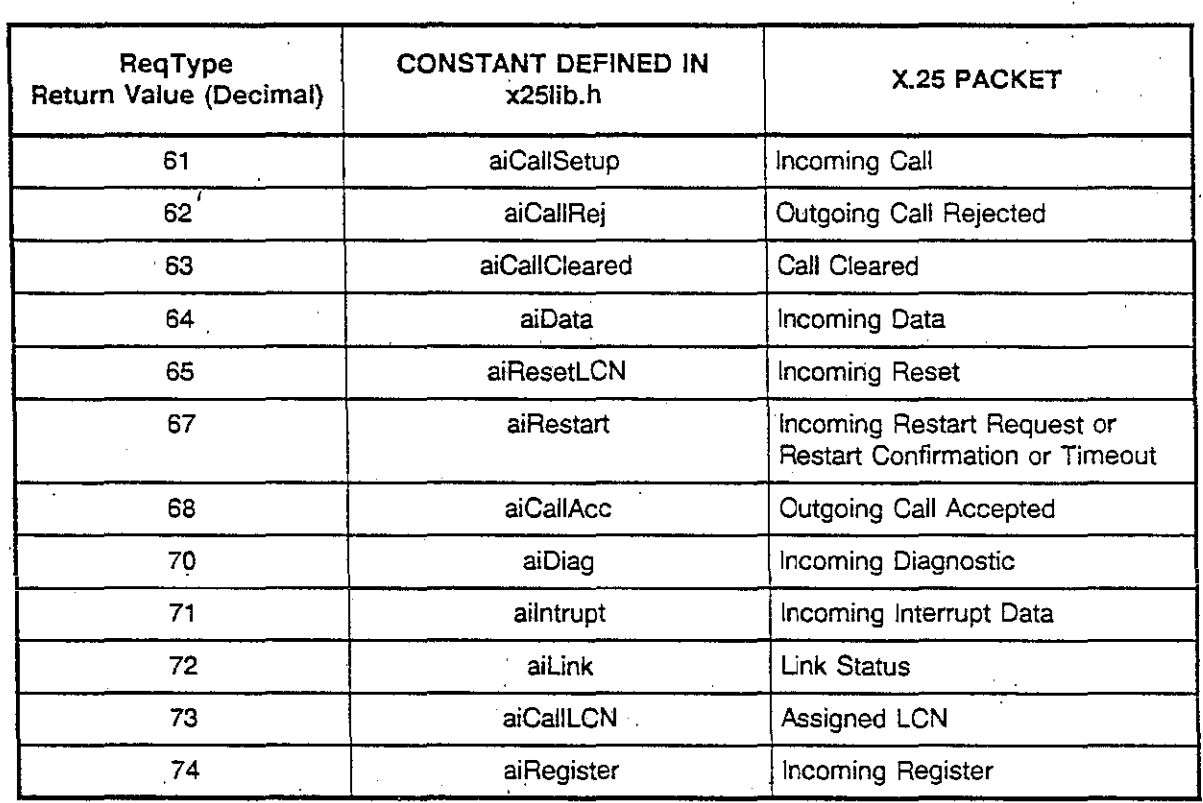

ReqType Parameter Values (ACS Structure)

Once you identify the type of X.25 packet received, you can further examine the contents of the received packet by determining the values of the relevant parameters in structure ACB. For each X.25 packet type, the relevant ACB parameters are listed on the following pages.

)

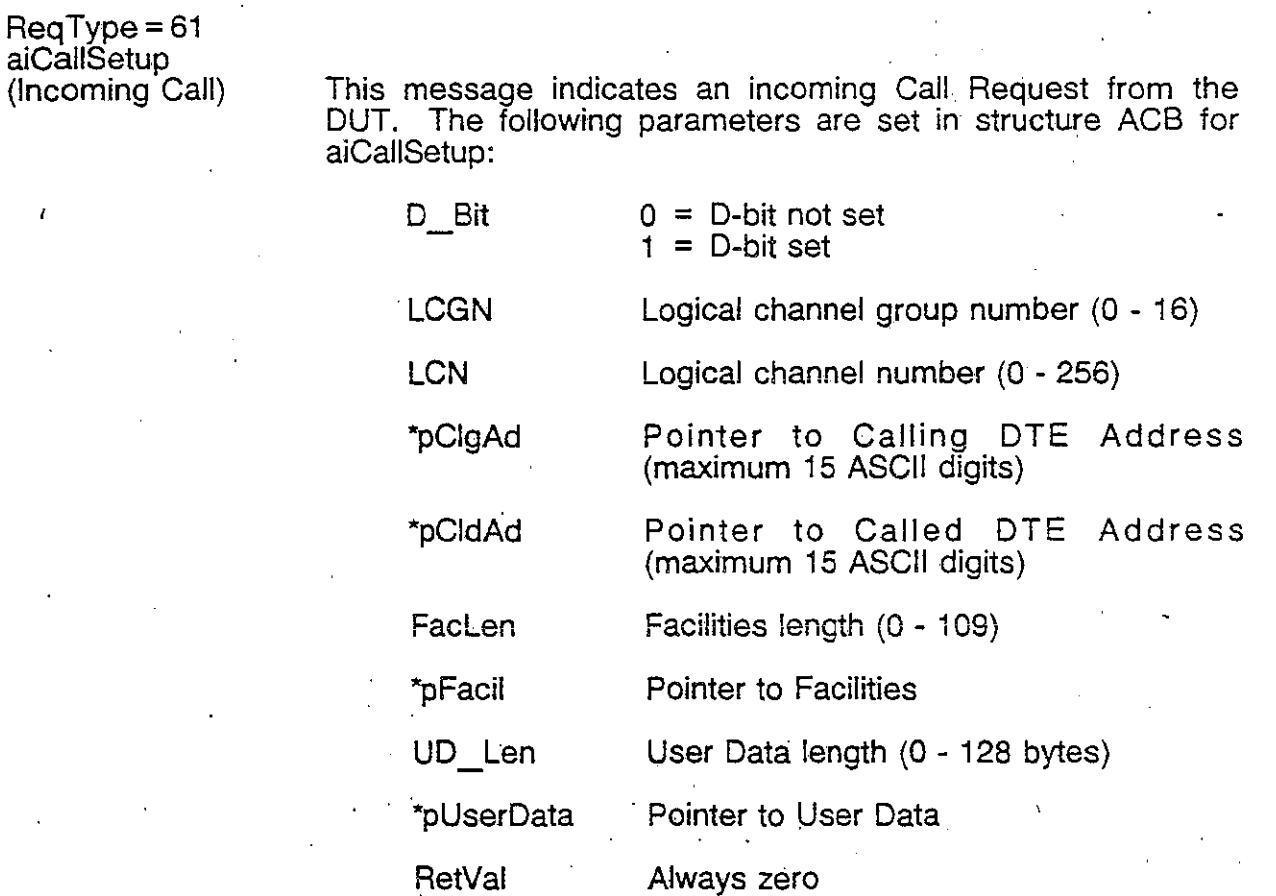

ReqType=62 aiCallRej (Outgoing Call Reject)

ı

This is one of the possible second messages received in response to an x25 CallReq and indicates that the Call Request is being rejected by the DUT. The following parameters are set in structure ACB for aiCaliRej:

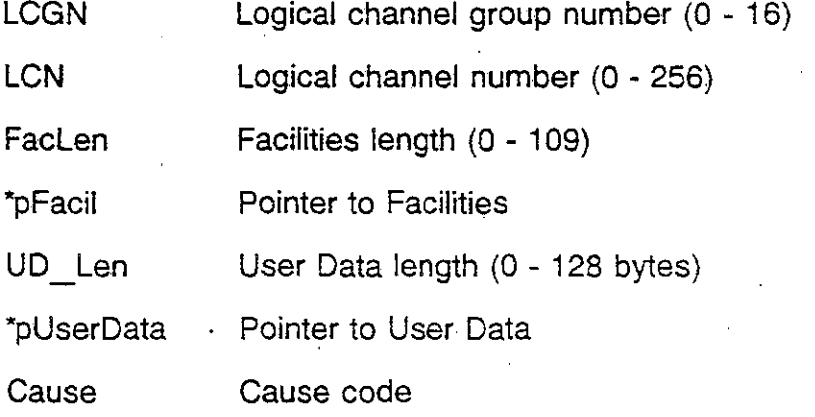

Diag RetVal

**RefNo** 

Diagnostic code

 $1 =$ Timeout

3 = Call collision

 $4 =$  Call rejected by DUT

 $7 =$  No more LCNs available

Reference number corresponding to the Call Request when RetVal =  $7(N<sub>O</sub>)$  more LCNs available). This value enables you to match the aiCallRej to its corresponding Call Request when multiple calls have been requested.

This message indicates that a Call Cleared was received from the DUT or the X.25 simulator. The following parameters are set in structure ACB for aiCallCleared:

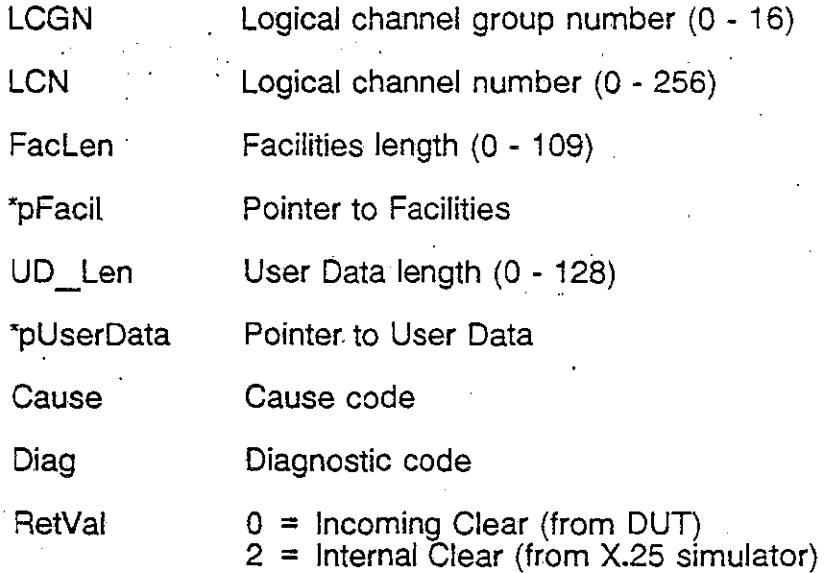

*TEKELEC* 

 $\mathbf{r}$ !

ReqType=63 aiCaliCleared (Call Cleared)

 $\big)$ 

3·23 Version 1.0

 $\overline{a}$ 

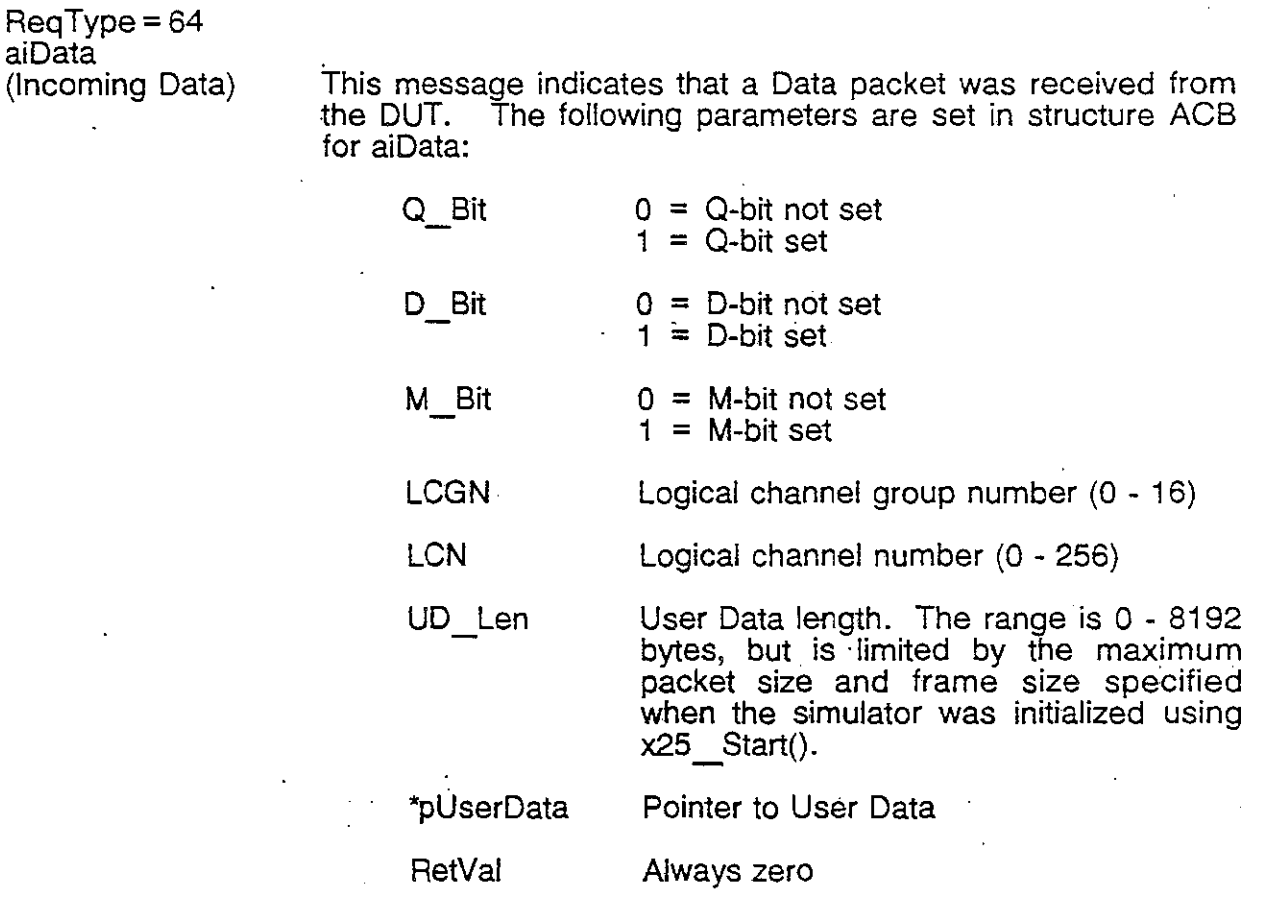

ReqType=65 aiResetLCN

(Incoming Reset) . This message indicates that a Reset packet has been received from the OUT. (The channel has been reset, but the call is still active.) The following parameters are set in structure ACB for aiResetLCN:

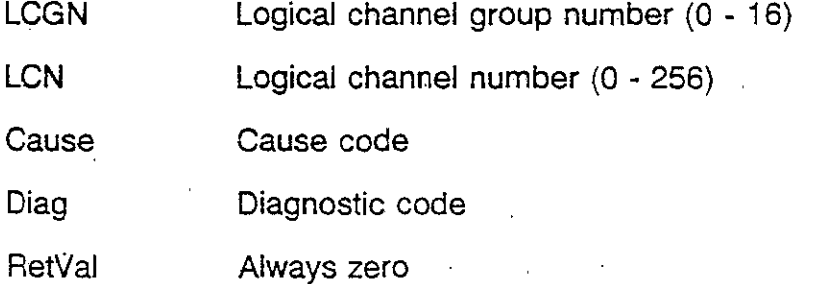

### Chameleon 32 X.25/HDLC C Simulation X.2S Simulator X.2S Simulator

Reqtype =67 aiRestart ·(Incoming Restart Request/Restart Confirmation/ Timeout)

This message indicates that a Restart packet has been received from the OUT. (All SVC calls have been cleared and all PVCs has been reset.) The following parameters are set in structure ACB for aiRestart:

### Cause

Diag

Cause code

**RetVal** 

 $1 =$  Timeout

Diagnostic code

 $2 =$  Internal Restart

 $5 =$  Restart Confirm

 $6$  = Incoming Restart

 $R$ eqtype = 68 aiCaliAcc (Outgoing Call Accepted)

 $\big)$ 

This is one of the possible second messages received in response to an x25\_CallReq and indicates that the Call<br>Request is being accepted by the DUT. The following parameters are set in structure ACB for aiCaliAcc:

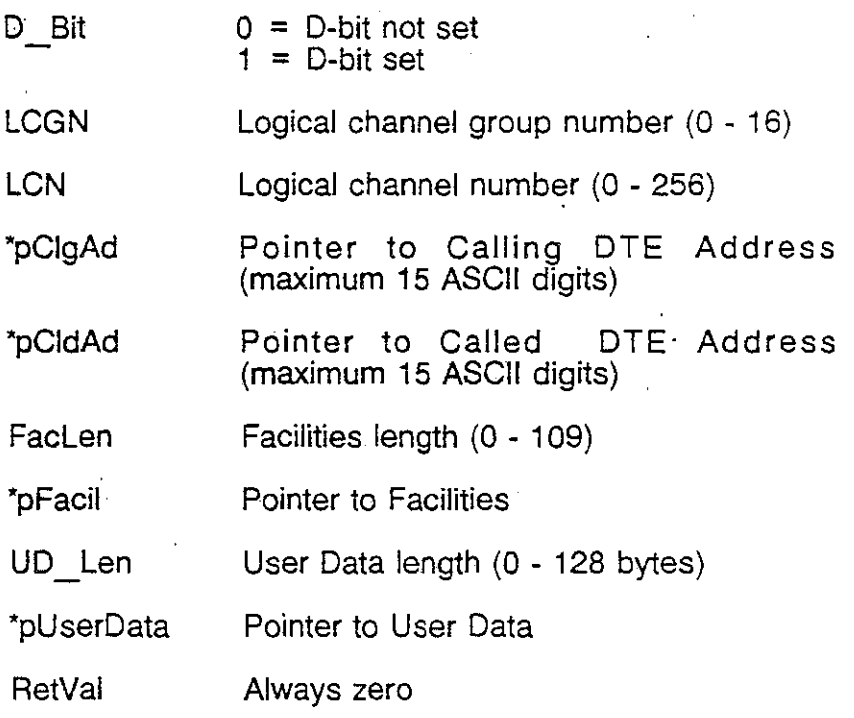

3-25 Version 1.0

ReqType=70 aiDiag (Incoming Diagnostic)

This message indicates that a Diagnostic packet has been received from the DUT. The following parameters are set in structure ACB for aiDiag:

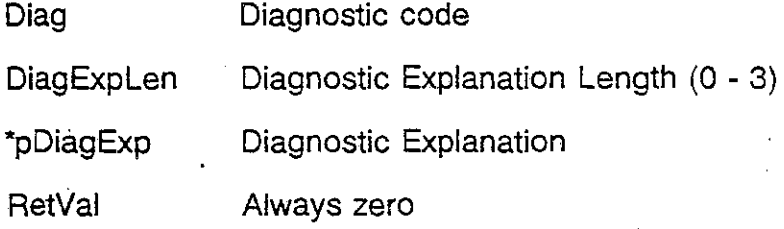

 $\text{ReqType} = 71$ **ailritruot**  (Incoming Interrupt Data) .

This message indicates that an Interrupt packet has been . received from the DUT. The following parameters are set in structure ACB for ailntrupt:

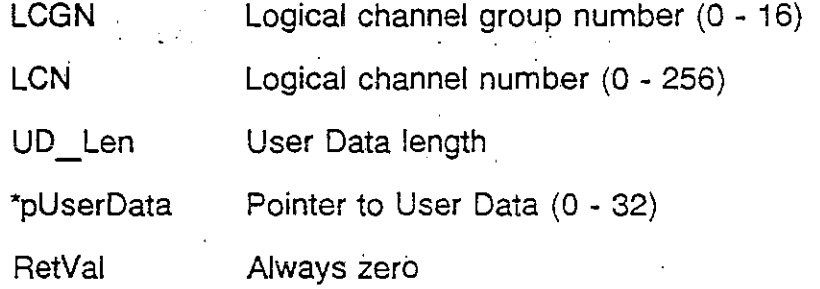

ReqType=72 aiLink (Link Status)

This message indicates that a change in link status packet has been received from the DUT. The following parameters are set in structure ACB for aiLink:

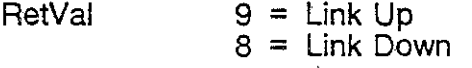

 $R$ eq $T$ vpe $=73$ aiCallLCN (Assigned LCN)

 $\backslash$ I

> This message is received from the X.25 simulator as a response to an  $x25$  CallReq(). It indicates the LCN that will be assigned to the call. All subsequent packets for the call should have the LCN and LCGN set using the indicated values. The following parameters are set in structure ACB for aiCaIlLCN:

**LCGN** Logical channel group number (0 - 16)

Always zero

Logical channel number (0 - 256)

LCN<sup>1</sup>

RetVal

**RefNo** 

Reference number corresponding to. the Call Request. This value enables you to match the LCN to the appropriate Call Request when multiple calls have been requested.

ReqType=74 aiRegister (Incoming Register)

This message indicates that a Registration packet has been received from the DUT. The following parameters are set in structure ACB for aiRegister:

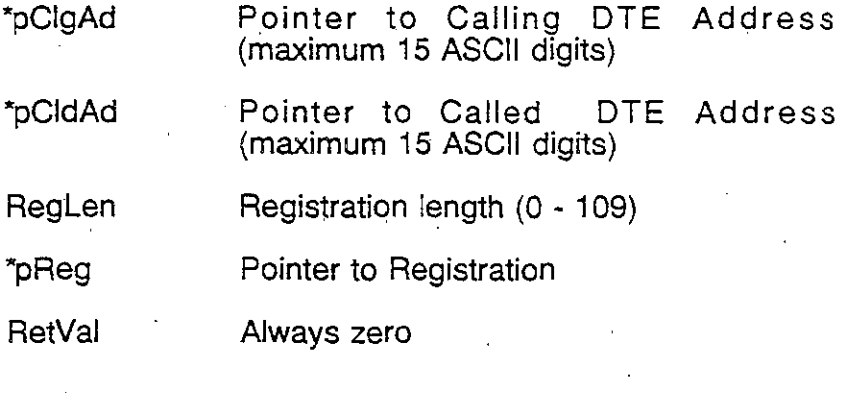

### Sample Program

```
usr_Receive()<br>{
  ACB uACB; 
  unsigned char clgAd(16]; /' Max address length + 1 for string terminator 
'/ 
  unsigned char cldAd[16]; /* Max address length + 1 for string terminator */<br>unsigned char cldAd[16]; /* Max address length + 1 for string terminator */
  unsigned char facil109]; /* Max facility length
  unsigned char uData[512]; /* Should be set to max packet size
  unsigned char Reg[109]; /* Max registration length
  unsigned char diegExp(3]: ;* Max diagnostic explanation length 
  int resul t; 
  uACB.pClgAd = clgAd; /* Parameters are copied to these buffers<br>uACB.pCldAd = cldAd; /* If we are not interested in a paramete
 } 
                                 \frac{1}{2} If we are not interested in a parameter
  uACB.pfacil faeil; /' replace the buffer name with OL 
  uACB.pUserData = uData; /* uACB.pUserData = 0L;
   uACB.pReg reg: /* In this case, no buffer space has to be
  uACB.pReg = reg; /* In this<br>uACB.pDiagExp = diagExp; /* reserved
  result = x25_ReceiveReq(&uACB,I+HMS): 
  switch (uACB.ReqType) 
     { 
      case aiCallSetup: handle inc call(&uACB);
                            break.; 
      case aiCallRej: handle_call rej(&uACB);
                             break; 
      case aiCallCleared:handle call clear(&uACB.);
                             break; 
      case aiData: handle data(&uACB);
                             break; 
      case aiResetLCN: handle _reset(&uACB): 
                             break; 
      case aiRestart: handle restart(&uACB);
                             break; 
       case aiCallAcc: handle call _acc(&uACB): 
break; - case aiDiag: handle diagnos(&uACB);
                             break; 
      case aiIntrupt: handle interupt(&uACB);
                             break; 
       case aiRegister: handle register(&uACB);
                             break; 
       case aiLink: handle link(&uACB);<br>break;
       case aiCallLCN: handle _ LCN( &uACB); 
                             break; 
       default: 
                             break.; 
      } 
                                                                                        \bullet\bullet^{\bullet}'/ 
                                                                                        \bullet /
                                                                                        \bullet/\bullet'/ 
                                                                                        \bullet\bullet
```
# **x25 \_ ResetReq**

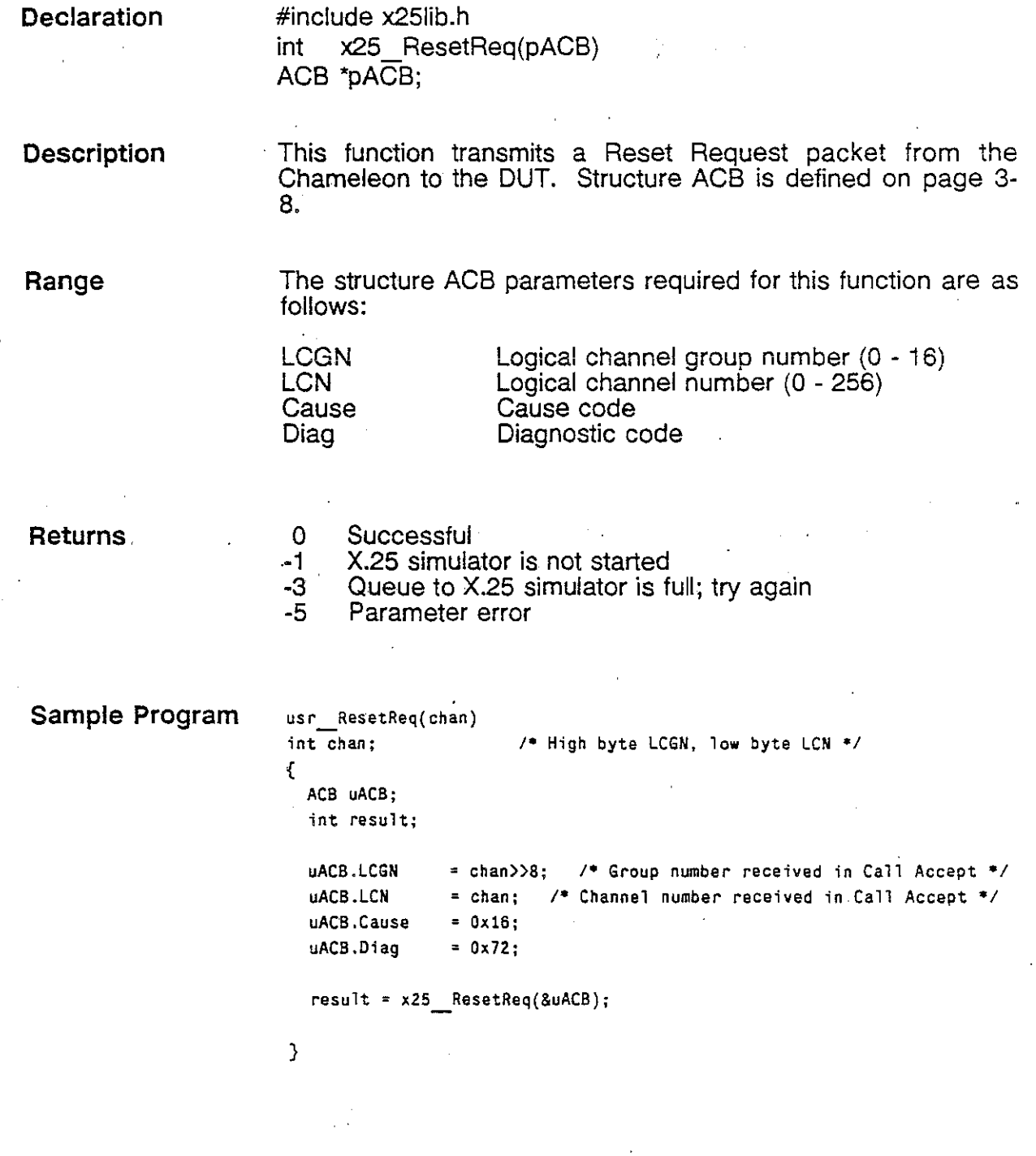

TEKELEC

Ì

 $\big)$ 

3-29 Version 1.0

# **x25 \_ RestartReq**

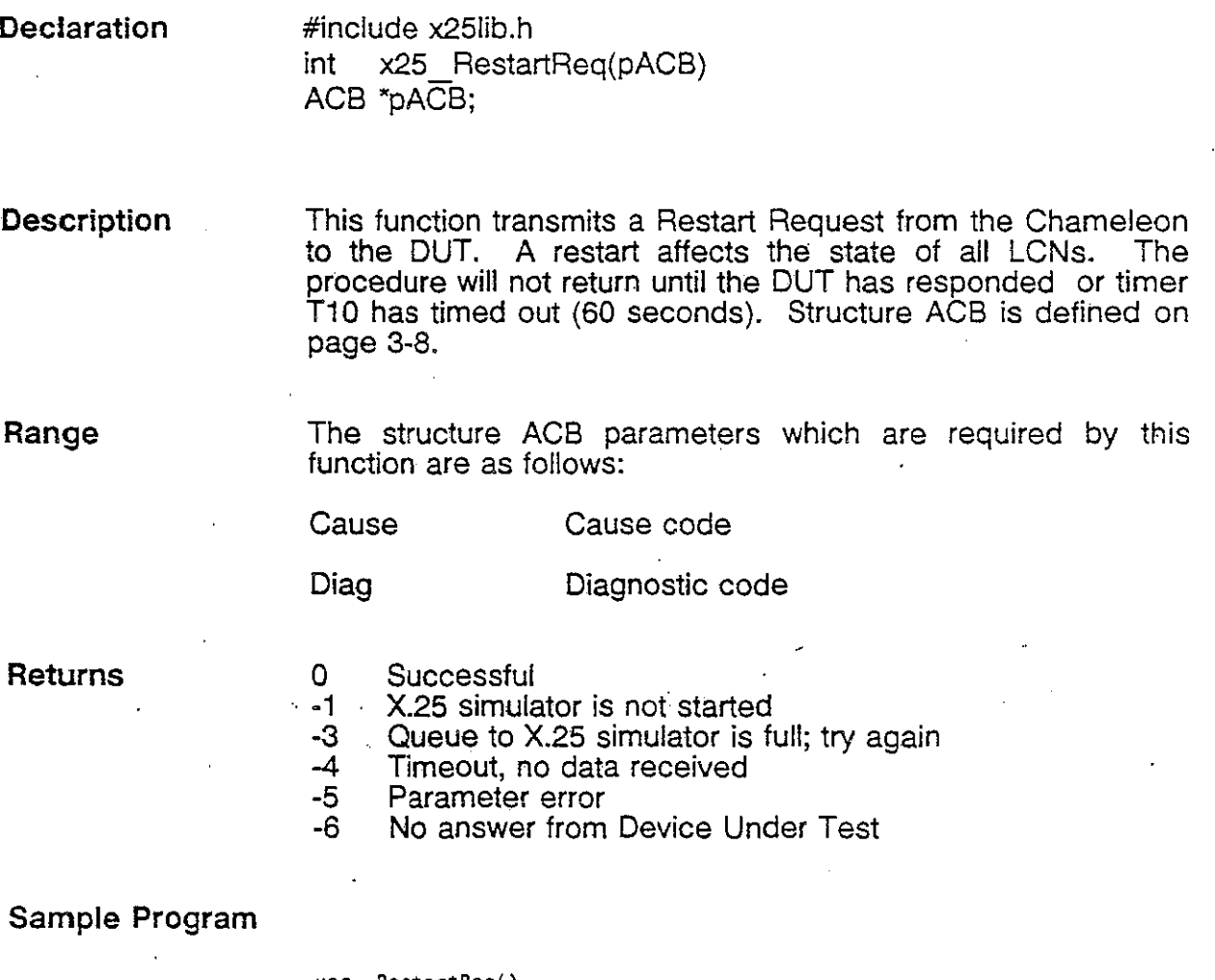

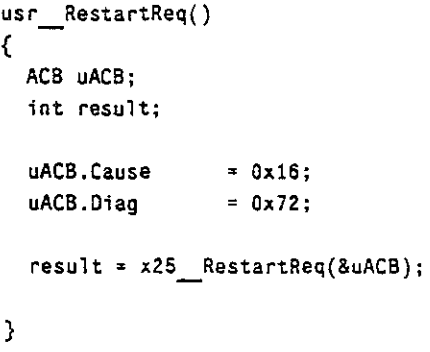

TEKELEC

3·30 Version 1.0

# **x25 \_ Setport**

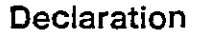

#include x25Iib.h int x25 Setport(port) int port;

Range port  $0 =$  Port A  $1 = Port B$ 

Description This function. selects a port when the X.25 simulator is initialized on both ports. If x25 Setport is not used in· the application program, the default is-Port A.

Returns

;)

 $\big)$ 

### 0 Successful<br>-5 Parameter Parameter error

*TEKELEC* 

## **x25 ·Start**

**Declaration** 

#include x25Iib.h int x25 Start(pLPB) LPB 'pLPB;

уź.

**Description** 

This function initializes the X.25 simulator on the selected port using the HDLC and X.25 parameters specified in the structure LPB. The structure LPB (Link Parameter Block) is as follows:

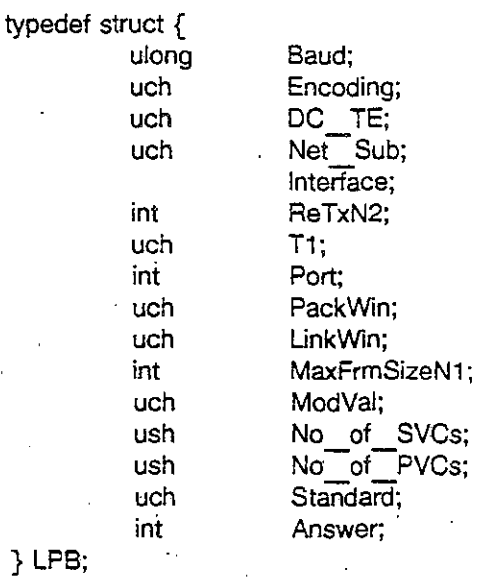

**Range** 

The parameters are as follows:

### HDLC Parameters

Baud

Specifies the bitrate when a V-type interface is being used and the Chameleon is acting as the DCE. The valid range is 50 - 64000 bps.

Encoding

Specifies the encoding scheme to use:

 $0 = \text{N}$ RZ  $1 = \text{N}$ RZI

 $\langle \cdot \rangle$ 

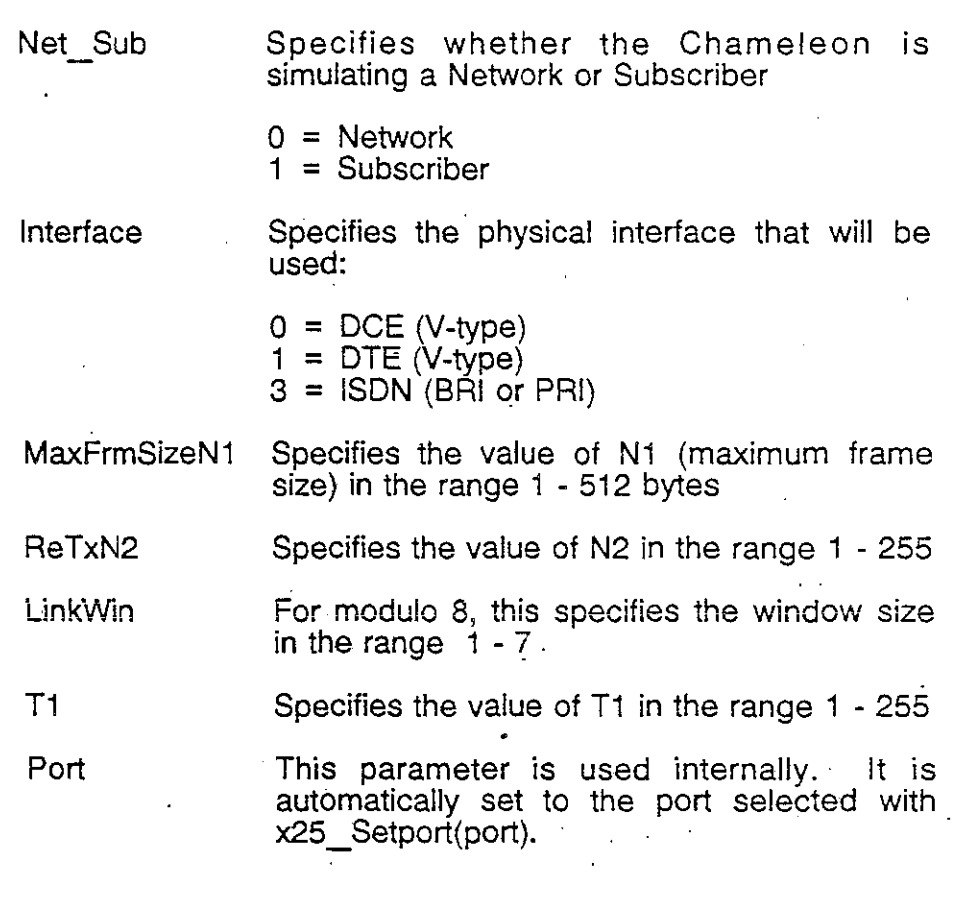

### X.25 Parameters

- DC TE. Specifies whether the Chameleon is simulating a DCE or DTE device:
	- $0 = DCE$  $1 = DTE$

Specifies the packet window size:

Mod 8 Mod 128  $1 - 7$ 1 - 127

**MaxPackSize** 

PackWin

Specifies the maximum allowed length of user data in a Data packet. This is limited by the value selected for HDLC N1 (MaxFrmSizeN1 ):

- For Mod 8, MaxPackSize must be  $\leq$ MaxFrmSizeN1 - 3.
- For Mod 128, MaxPackSize must be  $\leq$ MaxFrmSizeN1 - 4.

 $\cdot$   $\cdot$ 

ModVal Specifies the modulo:

 $0 =$  Modulo 8 1 = Modulo 128

No of SVCs Specifies the number of SVCs that can be . used in the simulation session. This value must match the number of SVCs supported on the OUT. The valid range is 0 - 4095. (No of SVCs + No of PVCs  $\le$  = 4095)

No of PVCs Specifies the number of PVCs that can be used in the simulation session. This value must match the number of PVCs supported on the OUT. The valid range is 0 - 4095. (No of SVCs + No of PVCs  $\le$  = 4095)

> LCNs are assigned automatically to PVCs, beginning with the lowest LCN. If the X.25 standard is CCiTT, the first PVC will be assigned to LCN 1. If the X.25 standard is TRANSPAC, the. first PVC will be assigned to LCN 0.

#### Standard

Specifies the X.25 standard being used:

 $0 = \text{CClTT} \times 25$  standard  $1 =$  TRANSPAC X.25 standard

Answer

Specifies how the  $X<sub>i</sub>25$  simulator will act when an incoming Call Request is received from the OUT.

- $0 =$  Automatic. All incoming Call Requests are accepted automatically by the simulator.
- <sup>1</sup>= Manual. The application must call x25 CaliAcc to accept the Call Request or x25 ClearReg to reject the Call Request.

**Returns** 

0 Successful<br>-1 X.25 simulator is not started

- 
- -2 X.25 simulator is already started<br>-3 Queue to X.25 simulator is full; tr<br>-4 Timeout, no data received Queue to X.25 simulator is full; try again
- -4 Timeout, no data received
- -5 Parameter error<br>-6 No answer from
- -6 No answer from Device Under Test
- Link not established within specified time

### Chameleon 32 X.25/HDLC C Simulation

 $\sim 10^{-1}$ -") X.25 Simulator

### **Sample Program**

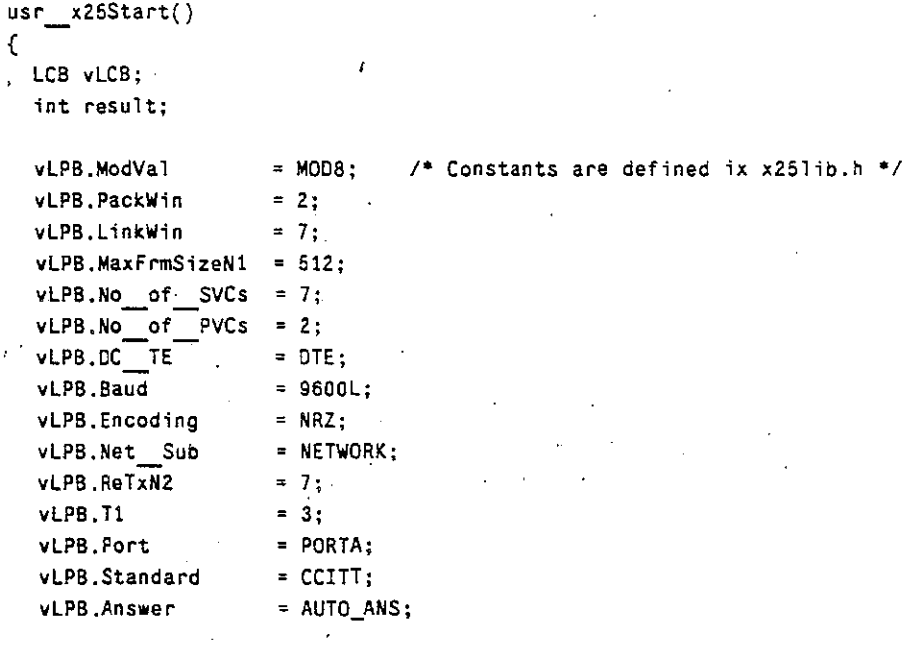

 $result = x25$  Start(&vLCB);

}

 $\bar{\nu}$ 

)

Ì

 $\frac{1}{2}$ TEKELEC 3-35 Version 1.0

 $\sim 10^{-1}$ 

### x25\_Stop

**Declaration** 

#include x25lib.h<br>int x25 Stop() **int** x25 \_ Stop()

### **Description**

**Note** 

This function stops the X.25 simulator on the selected port. Your application must stop the X.25 simulator on all ports before the application is exited.

To stop the X.25 simulator on both Ports A and B, you must call  $x25$  Setport() and then  $x25$  Stop() for each port.

If your application calls the C exit() function, this function is called automatically for. the ports you have initialized.

**Returns**  0 Successful